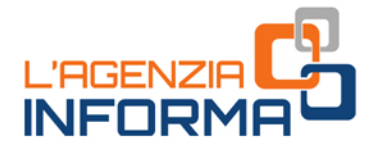

# **BENVENUTI IN AGENZIA! GLI ATTREZZI PER UN FISCO A PORTATA DI CLICK**

OPPURE SE DECIDI DI ANDARE IN UFFICIO **PRENDI UN APPUNTAMENTO E SCOPRI COSA PORTARE CON TE** 

tenzia informa

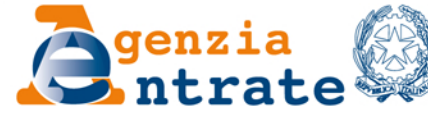

**COOOD** 

*Prefazione*

*"Tutti i cittadini hanno pari dignità sociale e sono eguali davanti alla legge, senza distinzione di sesso, di razza, di lingua, di religione, di opinioni politiche, di condizioni personali e sociali.*

*È compito della Repubblica rimuovere gli ostacoli di ordine economico e sociale, che, limitando di fatto la libertà e l'eguaglianza dei cittadini, impediscono il pieno sviluppo della persona umana e l'effettiva partecipazione di tutti i lavoratori all'organizzazione politica, economica e sociale del Paese".*

*(Articolo 3 della Costituzione)*

*"Servire" i cittadini da remoto è diventata una prassi per questa Amministrazione, che proprio nel 2021 festeggia i suoi primi 20 anni di vita e lo fa con un ulteriore passo in avanti verso una digitalizzazione inclusiva: aprendo i propri servizi anche a tutti coloro che, pur non essendo abilitati a Fisconline o Entratel, possiedono una Carta d'identità elettronica come strumento di identificazione e autenticazione.*

*In questa guida il lettore troverà, raccolti e ordinati nel modo più fruibile, tutti i servizi oggi disponibili da remoto. Da quelli via email e pec a quelli accessibili tramite telefono, passando, ovviamente, per tutte le possibilità di dialogo on line utilizzando i servizi telematici, con e senza registrazione.* 

*In alcuni casi abbiamo perfezionato soluzioni già esistenti o ne abbiamo trovate di nuove e ancora più snelle per semplificare ulteriormente le modalità di dialogo con gli utenti, anche nel rispetto delle misure adottate per il contenimento della diffusione del virus.* 

*Si tratta di sviluppi che rimarranno a regime anche una volta terminata questa fase di emergenza, affinché si possa fare tesoro di quanto di buono e positivo può nascondersi nelle situazioni più complicate e difficili.*

> *Ernesto Maria Ruffini Direttore dell'Agenzia delle entrate*

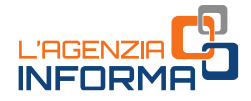

# **BENVENUTI IN AGENZIA! GLI ATTREZZI PER UN FISCO A PORTATA DI CLICK**

# **OPPURE SE DECIDI DI ANDARE IN UFFICIO PRENDI UN APPUNTAMENTO E SCOPRI COSA PORTARE CON TE**

(**LUGLIO 2021**)

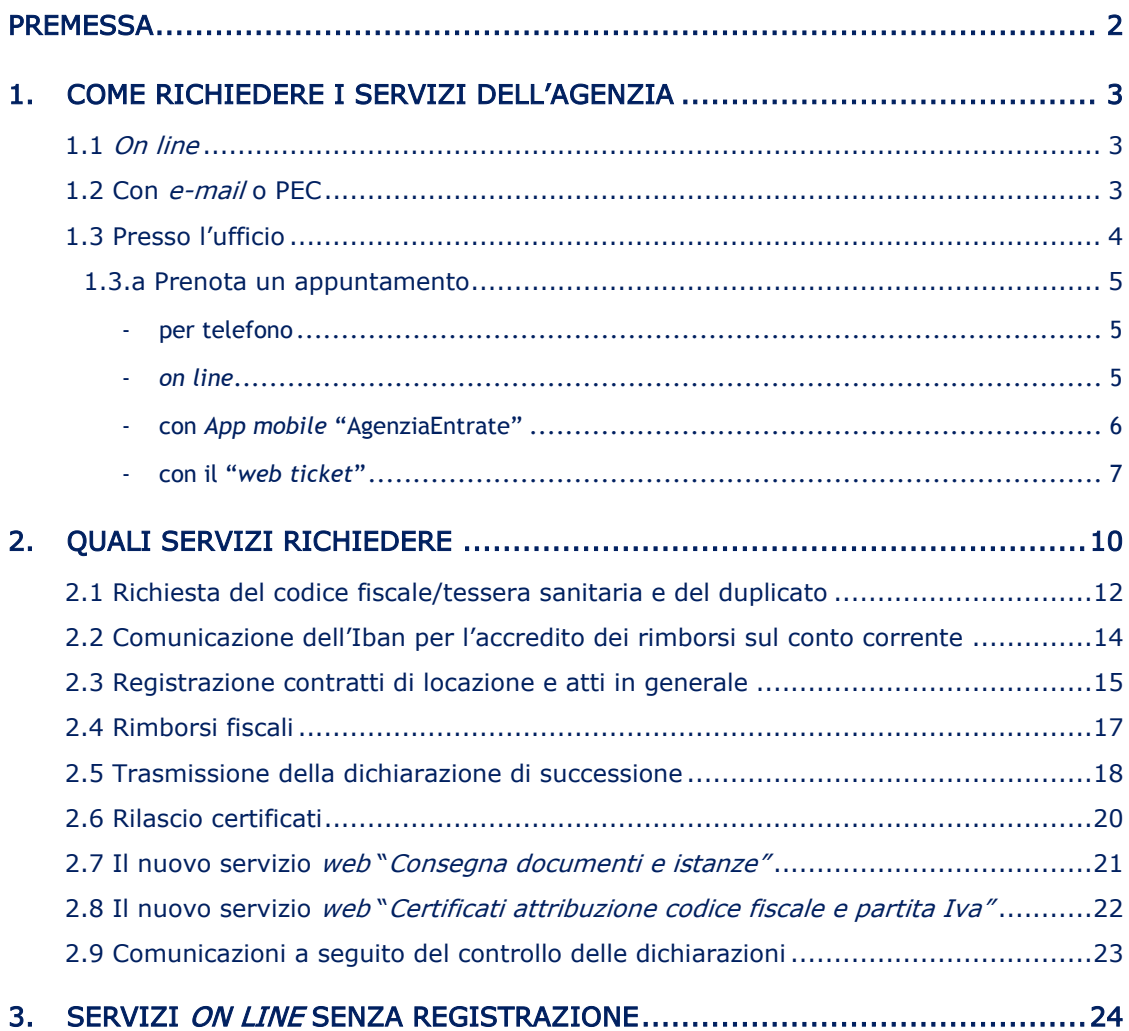

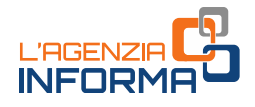

## <span id="page-3-0"></span>**PREMESSA**

Per richiedere un servizio dell'Agenzia delle entrate sono disponibili diverse modalità. È possibile farlo direttamente:

- •on line dal sito internet
- •con e-mail o posta elettronica certificata (PEC)
- •dall'App mobile dell'Agenzia
- •presso l'ufficio.

Il canale preferenziale di erogazione dei servizi dell'Agenzia diventa quello telematico. In tal modo, si evitano inutili attese, file e assembramenti davanti all'ingresso degli uffici.

Freesso l'ufficio.<br>
Il canale preferenziale di erogazione dei servita modo, si evitano inutili attese, file e<br>
In tal modo, si evitano inutili attese, file e<br>
uffici.<br>
Dal 13 gennaio 2021 i servizi telematici di<br>
neservata Dal 13 gennaio 2021 i servizi telematici dell'Agenzia delle entrate, fruibili nell'area riservata, sono disponibili anche agli utenti persone fisiche la cui identità digitale è autenticata tramite la propria Carta di Identità Elettronica (CIE).

Nel caso non si riesca o non si possa ottenere il servizio "a distanza", è comunque possibile prenotare un appuntamento presso l'ufficio, utilizzando il canale telefonico, il sito internet o l'App mobile.

Il servizio "web ticket", disponibile sia sul sito che sull'App, permette di prenotare un biglietto elimina code, scegliendo l'ufficio dell'Agenzia presso il quale recarsi, il giorno e l'ora desiderati.

Questa guida fornisce informazioni utili su come richiedere i servizi dell'Agenzia, come prenotare un appuntamento e cosa portare in ufficio.

Inoltre, sono indicati alcuni servizi che è possibile richiedere attraverso le diverse modalità (on line, e-mail o Pec, in ufficio).

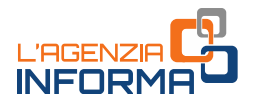

## <span id="page-4-0"></span>**1. COME RICHIEDERE I SERVIZI DELL'AGENZIA**

## <span id="page-4-1"></span>**1.1** *On line*

Sul sito *internet* dell'Agenzia è possibile usufruire direttamente di molti servizi, senza che sia necessaria alcuna registrazione (maggiori dettagli al [capitolo](#page-25-1) 3).

Per altri occorre essere in possesso delle credenziali SPID, il Sistema Pubblico dell'Identità Digitale, di una Carta Nazionale dei Servizi (CNS) o delle credenziali dell'Agenzia per l'accesso a Fisconline (maggiori dettagli al paragrafo 2.1).

Inoltre, dal 13 gennaio 2021 è possibile accedere all'area autenticata del sito dell'Agenzia delle entrate, e usufruire dei servizi telematici, anche tramite la Carta d'Identità Elettronica (CIE).

La Carta d'Identità Elettronica è il più sicuro e versatile strumento per la tutela dell'identità fisica e digitale dei cittadini. Essa garantisce l'identificazione certa dell'utente che usa i servizi on line e consulta dati personali propri e dei contribuenti che lo hanno delegato.

"Entra con CIE" è il nuovo modello di autenticazione previsto dal Codice dell'amministrazione digitale al quale l'Agenzia delle entrate e l'Agenzia delle entrate-Riscossione hanno aderito. L'obiettivo è quello di rendere sempre più esteso l'utilizzo dei servizi on line e di consentire ai contribuenti di svolgere numerose operazioni senza doversi spostare dalla propria abitazione o dal proprio ufficio.

## <span id="page-4-2"></span>**1.2 Con** *e-mail* **o PEC**

Il contribuente può presentare la richiesta di un servizio tramite e-mail o PEC, allegando la documentazione necessaria e indicando i propri riferimenti (ad esempio il numero di telefono) per gli eventuali contatti successivi.

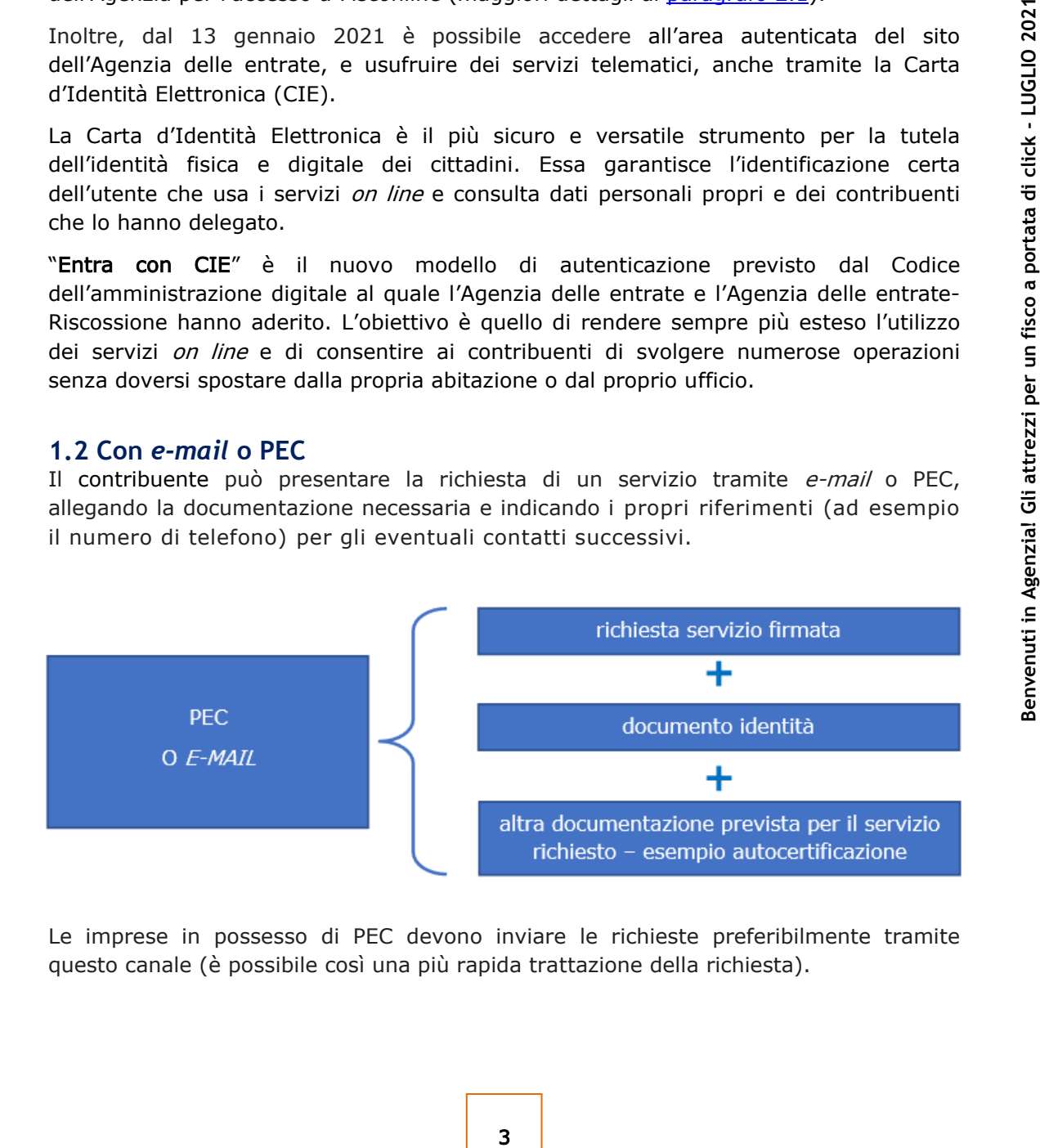

Le imprese in possesso di PEC devono inviare le richieste preferibilmente tramite questo canale (è possibile così una più rapida trattazione della richiesta).

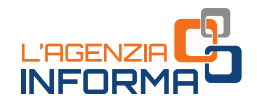

## <span id="page-5-0"></span>**1.3 Presso l'ufficio**

Nel caso non si riesca o non si possa ottenere il servizio *on line* è possibile prenotare un appuntamento presso l'ufficio desiderato. In questo caso è consigliabile recarsi allo sportello portando il modello di richiesta già compilato e copia di un documento di riconoscimento, oltre all'originale.

## PER I CONTRIBUENTI CHE SI RECANO IN UFFICIO

**EXECAND IN URLER STANDENTIC CHE STAND IN URLER CANO IN URLER CANO IN CONTRIBUENTIC CHE E LA CONTRIBUENT CHE STANDENTIC CHE CANO IN (a carbita di contrasta) subservents of il passaporto con visit LA DELEGA<br>
Se ci si recai** È importante presentarsi con l'originale e la copia di un valido documento di identità: la carta d'identità, la patente, il passaporto (per i cittadini dell'Unione europea), il permesso di soggiorno o il passaporto con visto, se prescritto (per i cittadini extra Ue).

### LA DELEGA

Se ci si reca in ufficio per conto di un'altra persona, è necessario avere:

- la delega
- la copia di un documento di riconoscimento proprio
- la copia di un documento del delegante.

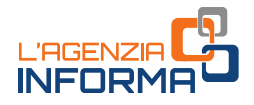

## <span id="page-6-0"></span>**1.3.a Prenota un appuntamento**

Per le richieste che non possono essere risolte a distanza occorre prenotare un appuntamento presso l'ufficio (per tutti i servizi erogabili allo sportello):

### <span id="page-6-1"></span>**- per telefono**

Occorre chiamare il numero verde 800.90.96.96 oppure 0696668907 da telefono cellulare, scegliendo l'opzione 3. I numeri sono attivi 24 ore su 24 e consentono di scegliere l'ufficio presso il quale recarsi, oltre al giorno e all'ora desiderati.

### **-** *on line*

Dalla *home page* del sito dell'Agenzia delle entrate bisogna cliccare su "Contatti e assistenza"

<span id="page-6-2"></span>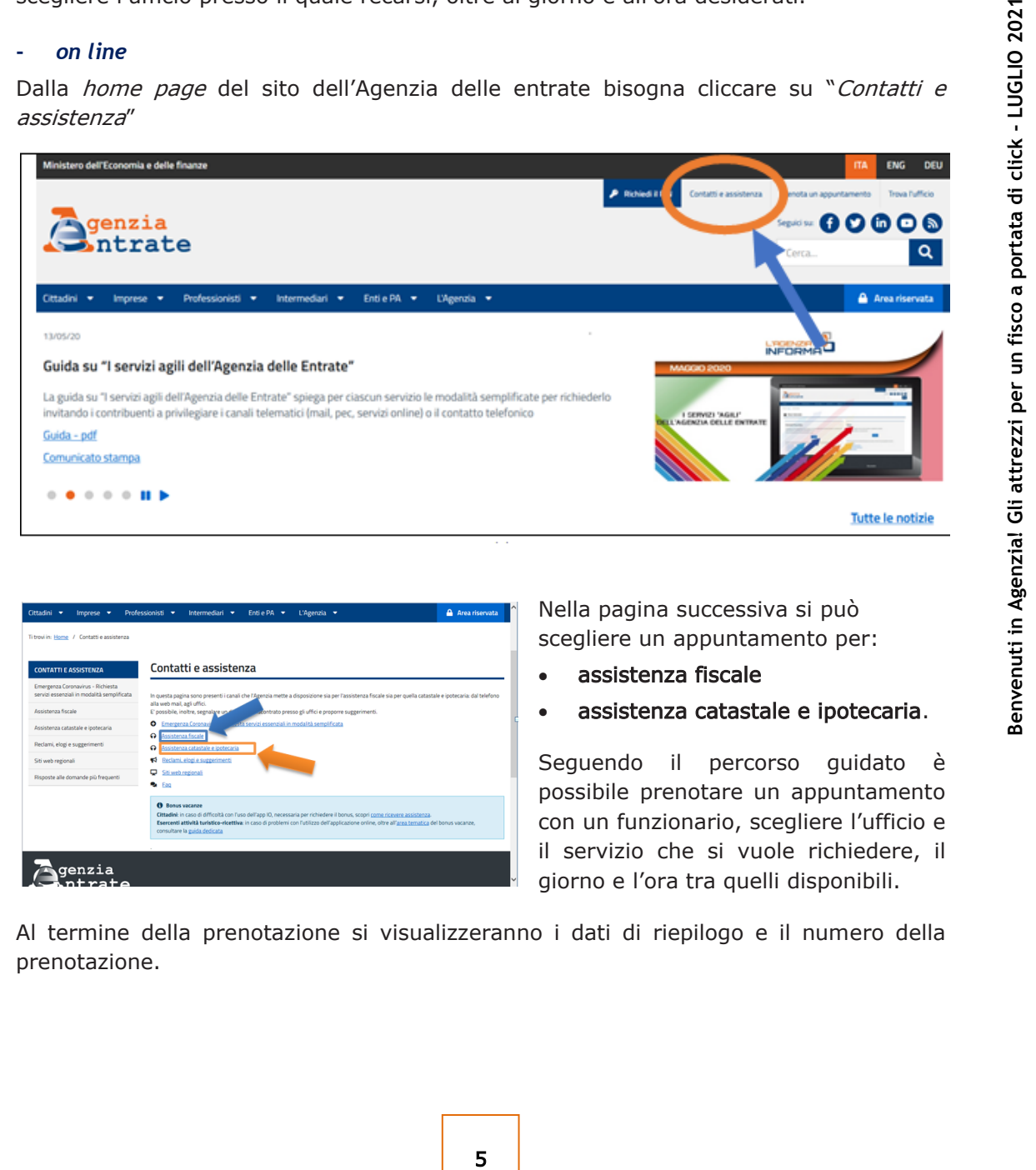

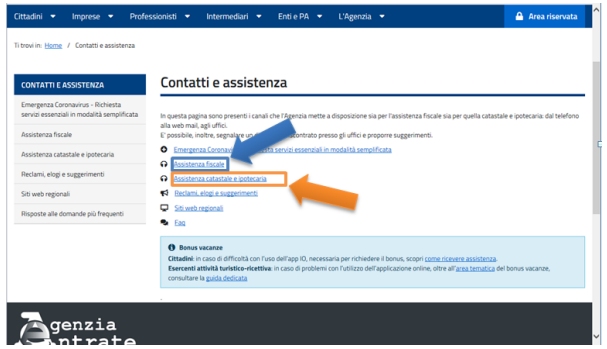

Nella pagina successiva si può scegliere un appuntamento per:

- assistenza fiscale
- assistenza catastale e ipotecaria.

Seguendo il percorso guidato è possibile prenotare un appuntamento con un funzionario, scegliere l'ufficio e il servizio che si vuole richiedere, il giorno e l'ora tra quelli disponibili.

Al termine della prenotazione si visualizzeranno i dati di riepilogo e il numero della prenotazione.

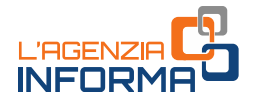

### <span id="page-7-0"></span>**- con** *App mobile* **"AgenziaEntrate"**

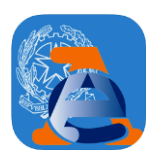

L'applicazione si può scaricare dagli *store* IOS, Google e Microsoft. Per prenotare un appuntamento non occorre registrarsi o avere credenziali di accesso (Pin o SPID). È sufficiente avere un indirizzo e-mail e un numero di telefono.

### I passi da seguire

- 1. Andare su "Appuntamenti e ticket"
- 2. Scegliere "Prenota un appuntamento" per prenotare nei giorni successivi
- 6 **Bengine Controllaris and any metallic strate is the server of Prendict and applination of the scale in Splitter (and Splitter and Splitter and Agents a politic scale in Splitter and Agents a politic precompilata, Regist** 3. Digitare le prime lettere del servizio da prenotare, scegliendo tra i molti servizi offerti: per esempio, Codice fiscale, Tessera sanitaria, Partita Iva, Abilitazioni ai servizi telematici, Dichiarazione precompilata, Registrazione contratti di locazione, Comunicazioni di irregolarità e cartelle
	- 4. Inserire i propri dati: indirizzo e-mail, numero di telefono/cellulare, codice fiscale
	- 5. Accettare la dichiarazione di utilizzo del servizio solo a titolo personale e andare su "Avanti"
	- $6.$  Trovare sulla mappa l'ufficio più vicino alla propria abitazione; in alternativa si può prenotare un appuntamento anche in un ufficio diverso. Questi servizi, infatti, possono essere erogati da qualunque ufficio territoriale dell'Agenzia delle entrate
	- 7. Scegliere il giorno e l'ora preferiti, tra quelli proposti
	- 8. Controllare i dati di riepilogo sulla schermata dell'App e andare su "Prenota"
	- 9. Visualizzare il numero di prenotazione dell'appuntamento.

Con "*Prendi un ticket per oggi*" è possibile, invece, staccare un biglietto da usare nella stessa giornata e recarsi in ufficio direttamente all'orario programmato. I servizi che possono essere offerti, a titolo esemplificativo, sono:

- •Codice fiscale, Tessera sanitaria e Partita Iva
- •Comunicazioni di irregolarità e Cartelle di pagamento
- •Abilitazione ai servizi telematici
- •Consegna documenti
- •Registrazione atti e contratti di locazione.

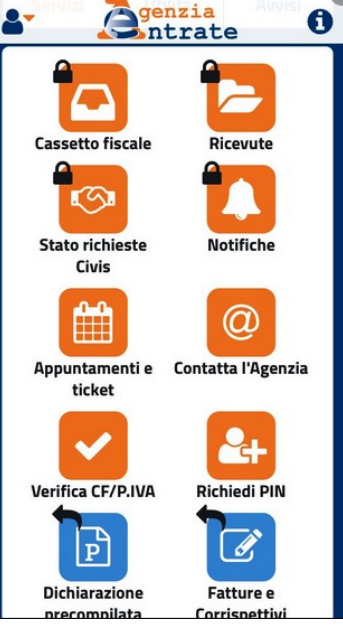

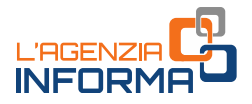

### <span id="page-8-0"></span>**- con il "***web ticket***"**

Col servizio "*web ticket*" è possibile prenotare, senza andare in ufficio e senza fare la fila, un biglietto elimina code presso un ufficio dell'Agenzia.

Il *ticket* può essere utilizzato nello stesso giorno per i servizi "fast": codice fiscale, tessera sanitaria e partita Iva, abilitazioni telematiche, consegna documenti, richiesta certificati.

Con la prenotazione ci si può recare allo sportello, quindi, direttamente all'ora indicata sul "*ticket"*.

## COME PRENOTARE SUL SITO DELL'AGENZIA

Sul sito *internet* dell'Agenzia delle entrate nella sezione "[Contatti e](https://www.agenziaentrate.gov.it/portale/web/guest/contatta/assistenza-fiscale/elimina-code-online) assistenza" > "[Assistenza fiscale](https://www.agenziaentrate.gov.it/portale/web/guest/contatta/assistenza-fiscale/elimina-code-online)" > "Elimina code online (web ticket)"

**CONTATTI E ASSISTENZA** 

indicata sul "ticket".

### Come prenotare il "web-ticket"

Fraction, quindi, directamente all ora indicata<br>
(*web ticket*)"<br>
(*web ticket*)"<br>
Siscale / Elimina code online<br>
Siscale / Elimina code online<br>
Siscale / Elimina code online<br>
Siscale / Elimina code online<br>
Disco a portati proprio turno.

### Prenota il ticket

Occorre:

- •cliccare su "Prenota il ticket", selezionare la regione e l'ufficio dove si desidera prenotare il ticket
- •selezionare il servizio desiderato, tra quelli disponibili
- •seguire il percorso guidato e compilare il *form*, inserendo i dati richiesti

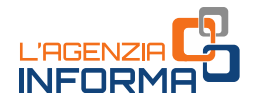

Si riceverà una e-mail con all'interno un link da cliccare per la conferma del web ticket.

Il servizio, a questo punto, invierà automaticamente il biglietto (ticket) da stampare e presentare in ufficio.

### COME PRENOTARE SULL'APP DELL'AGENZIA

Il web ticket si può ottenere anche attraverso l'App mobile "AgenziaEntrate", scaricabile dagli store IOS, Google e Microsoft.

- 1) Installare l'App dell'Agenzia delle entrate e accedere alla pagina di apertura
- 2) Andare su "Appuntamenti e ticket" e selezionare "Prendi un ticket per oggi"

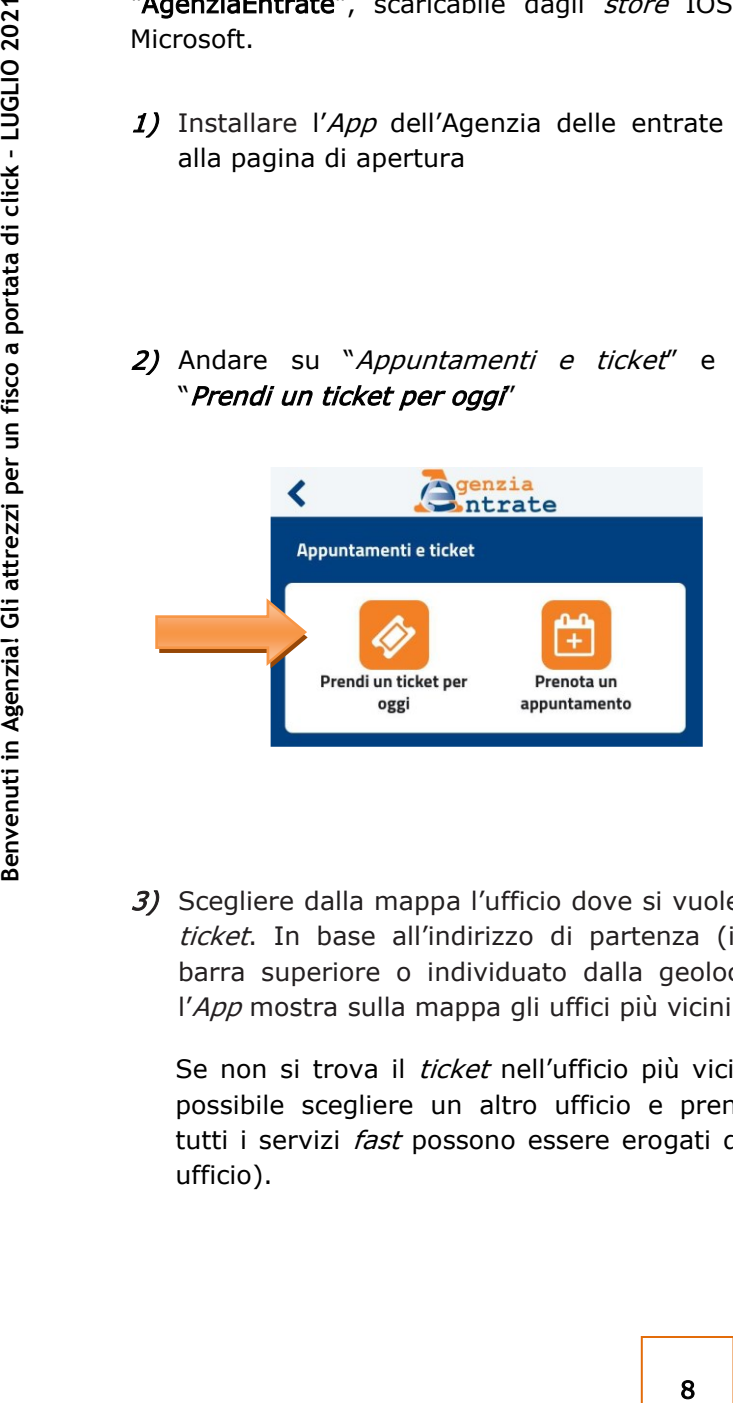

3) Scegliere dalla mappa l'ufficio dove si vuole prenotare il ticket. In base all'indirizzo di partenza (inserito nella barra superiore o individuato dalla geolocalizzazione), l'App mostra sulla mappa gli uffici più vicini.

Se non si trova il *ticket* nell'ufficio più vicino a casa, è possibile scegliere un altro ufficio e prenotare (quasi tutti i servizi *fast* possono essere erogati da qualunque ufficio).

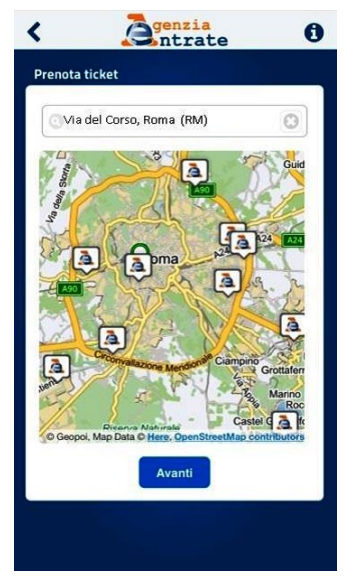

**O**senzia

Utilità

 $\mathbf \theta$ 

Avvisi

*cevute* 

**Notifiche**  $\circledcirc$ 

Contatta l'Agenzia 2+

Richiedi PIN

 $\mathscr{A}$ 

**Fatture e Corrispettivi** 

 $\mathbf{A}^+$ 

Servizi

Cassetto fiscale

 $\mathbb{C}$ **Stato richieste Civis** 

篇 ppuntamenti e tick

Verifica CF/P.IVA

 $\mathbb{P}$ 

**Dichiarazione** 

ompilata

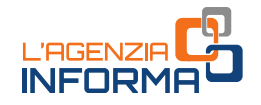

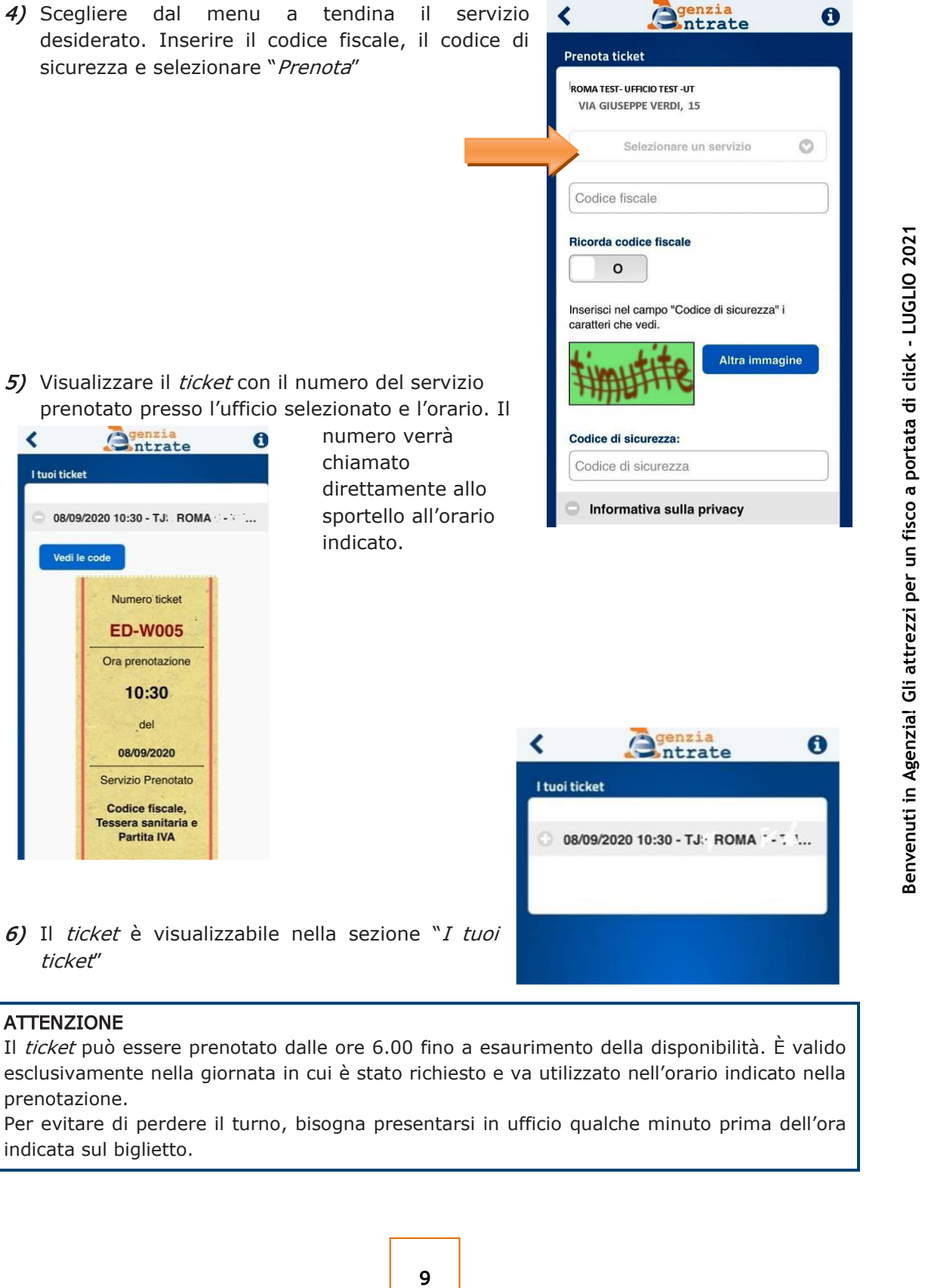

Per evitare di perdere il turno, bisogna presentarsi in ufficio qualche minuto prima dell'ora indicata sul biglietto.

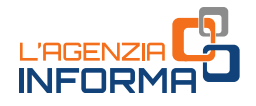

## <span id="page-11-0"></span>**2. QUALI SERVIZI RICHIEDERE**

Per usufruire di molti servizi offerti dall'Agenzia delle entrate occorre essere in possesso delle credenziali SPID, il Sistema Pubblico dell'Identità Digitale, della carta d'Identità elettronica (CIE), di una Carta Nazionale dei Servizi (CNS) o delle credenziali dell'Agenzia per l'accesso all'area riservata.

Chi è in possesso dell'abilitazione può, per esempio:

#### •ACCEDERE AL PROPRIO CASSETTO FISCALE PER CONSULTARE

- le dichiarazioni presentate
- i versamenti effettuati
- −gli atti registrati
- − le comunicazioni e i rimborsi ricevuti
- −le proprie certificazioni uniche trasmesse all'Agenzia dai sostituti d'imposta

#### •UTILIZZARE I NUMEROSI SERVIZI DISPONIBILI NELL'[AREA RISERVATA,](https://www.agenziaentrate.gov.it/portale/area-riservata) TRA CUI

- −accesso alla dichiarazione dei redditi precompilata
- pagamento di imposte, tasse e contributi (F24 web)
- −registrazione di un contratto di locazione (RLI)
- ACCEDERE AL PROPRIO CASSETTO FISCA<br>
 le dichiarazioni presentate<br>
 il versamenti effettuati<br>
 gli atti registrati<br>
 le comunicazioni uniche trasmes<br>
 LULIZZARE I NUMEROSI SERVIZI DISPONI<br>
 accesso alla dichiarazi − CIVIS - assistenza sulle comunicazioni di irregolarità, a seguito di controlli automatici delle dichiarazioni, sugli avvisi telematici e le cartelle di pagamento, sulle comunicazioni per la promozione dell'adempimento spontaneo, sull'autotutela locazioni; servizio per la correzione dei dati della delega di pagamento F24 e per l'invio di documenti per controllo formale. Agli interlocutori professionali è richiesto di utilizzare prioritariamente il servizio telematico, limitando l'utilizzo di canali alternativi nei casi di lavorazione per via telematica non andata a buon fine, di indisponibilità del canale telematico, o, ancora, in caso di mancato riscontro tramite CIVIS
	- − presentazione della dichiarazione di successione, di voltura catastale automatica e di trascrizione degli immobili (SuccessioniOnLine)
	- presentazione di atti di aggiornamento di fabbricati e terreni predisposti dai professionisti tecnici abilitati (architetti, ingegneri, agronomi, geometri, periti edili).

## L'ABILITAZIONE

Dal 1° marzo 2021, in base a quanto disposto dal decreto legge n. 76/2020 (decreto Semplificazioni), L'Agenzia non può più rilasciare le proprie credenziali ai cittadini.

Le persone fisiche in possesso di credenziali SPID, CIE o CNS, se titolari di partita Iva attiva o se già autorizzate a operare in nome e per conto di società, enti o professionisti (cosiddetti "gestori incaricati" e "operatori incaricati"), possono prelevare le credenziali (password e pincode) all'interno dell'area riservata, selezionando la voce "Prelievo pincode/credenziali" nella sezione "Profilo Utente".

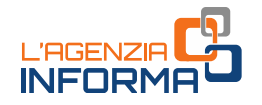

Le persone fisiche titolari di partita Iva attiva o che risultino già autorizzate ad operare in nome e per conto di società, enti o professionisti possono fare richiesta di abilitazione ai servizi telematici:

- on line dalla [pagina di registrazione](https://telematici.agenziaentrate.gov.it/Abilitazione/Fisconline.jsp) ai servizi telematici, inserendo alcuni dati personali relativi all'ultima dichiarazione presentata; si riceve la prima parte del codice Pin, la password iniziale e la seconda parte del codice Pin sono inviate per posta al domicilio
- tramite app dell'Agenzia per dispositivi mobili (smartphone, tablet), scaricabile gratuitamente dal sito internet o dai principali store.

Nell'attuale stato di emergenza sanitaria il modulo di richiesta di abilitazione può essere inviato, firmato digitalmente, quale allegato a un messaggio di posta elettronica certificata.

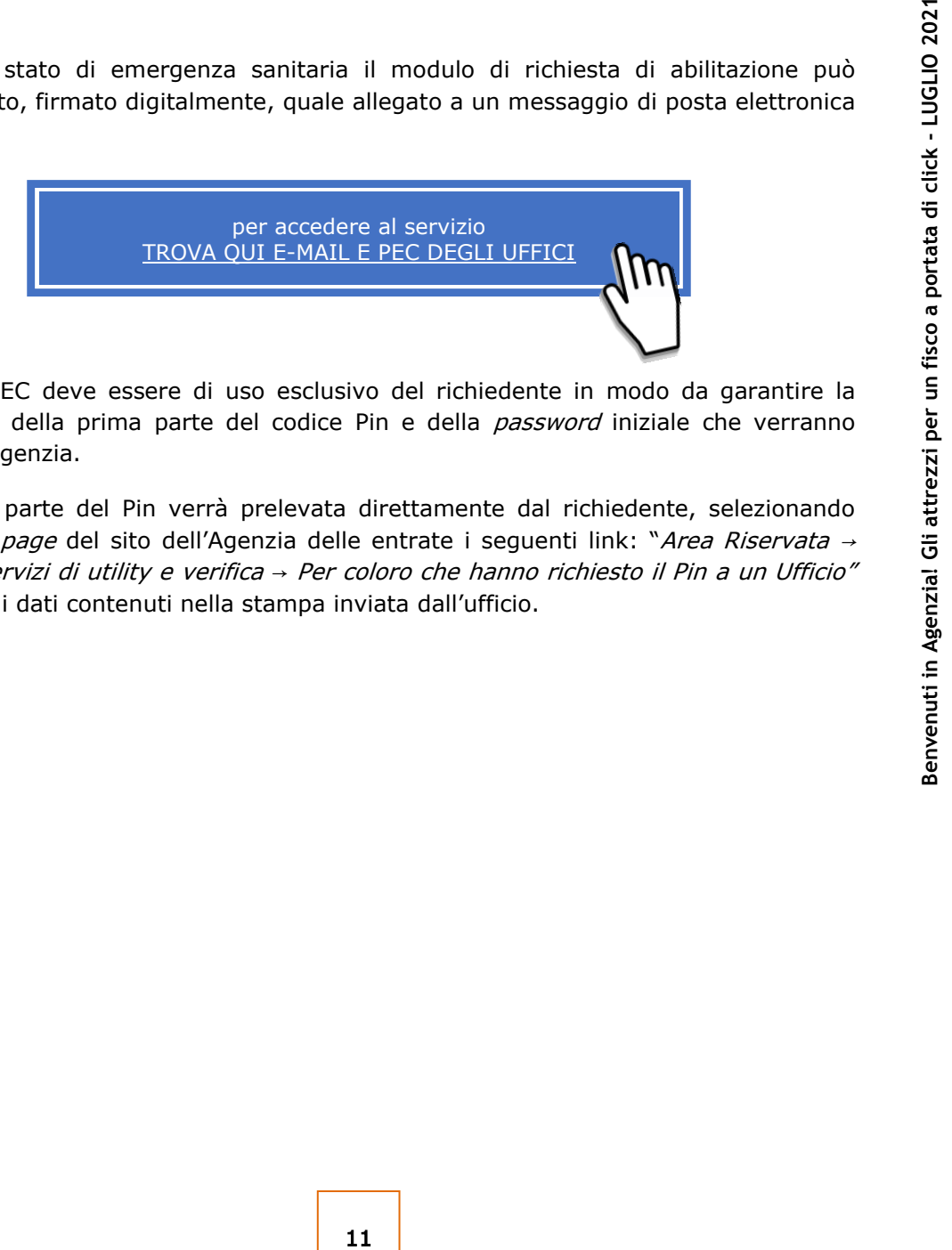

L'indirizzo PEC deve essere di uso esclusivo del richiedente in modo da garantire la riservatezza della prima parte del codice Pin e della *password* iniziale che verranno inviati dall'Agenzia.

La seconda parte del Pin verrà prelevata direttamente dal richiedente, selezionando dalla *home page* del sito dell'Agenzia delle entrate i seguenti link: "Area Riservata → Servizi → Servizi di utility e verifica → Per coloro che hanno richiesto il Pin a un Ufficio" e inserendo i dati contenuti nella stampa inviata dall'ufficio.

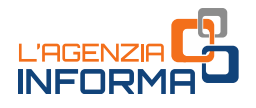

## <span id="page-13-0"></span>**2.1 Richiesta del codice fiscale/tessera sanitaria e del duplicato**

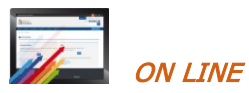

È possibile richiedere on line il duplicato del codice fiscale o della tessera sanitaria. Per il servizio occorre collegarsi alla seguente pagina <https://telematici.agenziaentrate.gov.it/RichiestaDuplicatoWeb/ScegliModalita.jsp>

e seguire le istruzioni.

### La richiesta della nuova tessera sanitaria

In prossimità della scadenza, il Sistema Tessera Sanitaria emette automaticamente una nuova tessera sanitaria spedendola all'indirizzo di residenza del cittadino.

Nel caso in cui, invece, il cittadino abbia smarrito o subito il furto della tessera sanitaria in corso di validità, ha la possibilità di utilizzare i servizi telematici dell'Agenzia o i servizi agili per chiedere una nuova tessera sanitaria.

La Tessera Sanitaria con microchip, valida anche come Carta Nazionale dei Servizi (TS/CNS) può essere richiesta accedendo in area riservata con SPID, CIE o CNS oppure con le credenziali rilasciate dall'Agenzia.

La Tessera Sanitaria senza microchip (TS) può essere richiesta tramite un servizio online senza necessità di autenticazione.

La nuova tessera può essere richiesta trasmettendo all'Ufficio dell'Agenzia, anche via e-mail, il [modello AA4/8](https://www.agenziaentrate.gov.it/portale/documents/20143/278893/modello+editabile+AA4_8_AA4-8+ita.pdf/e614eda6-701e-c62f-76e5-bdfcd731060a) compilato, firmato e scansionato, insieme alla copia del documento d'identità.

Per approfondimenti sulla tessera sanitaria, si rimanda alla consultazione dell'apposita guida, presente nella sezione *l['Agenzia informa](https://www.agenziaentrate.gov.it/portale/web/guest/agenzia/agenzia-comunica/prodotti-editoriali/guide-fiscali/agenzia-informa)* del sito dell'Agenzia delle entrate.

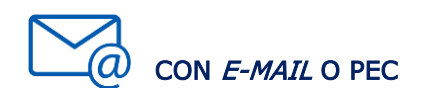

### La richiesta del codice fiscale/tessera sanitaria

**Example 12 La richiesta della nuova tessera sanitaria**<br>
In prossimità della scadenza, il Sistema Te:<br>
una nuova tessera sanitaria spedendola all'ino<br>
Nel caso in cui, invece, il cittadino abbia<br>
smitaria in corso di va Per l'attribuzione del codice fiscale/tessera sanitaria alle persone fisiche il contribuente può scegliere uno dei servizi agili a disposizione, presentando il modulo di richiesta [\(mod. AA4/8\)](https://www.agenziaentrate.gov.it/portale/documents/20143/278893/modello+cf+AA48_modello+AA4+8.pdf/a8287f7f-abcf-c4f9-b4f7-f038486bc7d6), compilato e sottoscritto, e allegando la necessaria documentazione (in ogni caso il documento di identità). La sottoscrizione del modulo può avvenire anche con firma digitale.

Il certificato di attribuzione del codice fiscale è trasmesso al contribuente tramite il canale prescelto.

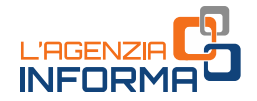

Le stesse modalità di presentazione possono essere utilizzate anche per la richiesta di attribuzione di codice fiscale a soggetti diversi dalle persone fisiche e, con riferimento ai soggetti non obbligati alla presentazione tramite "ComUnica", anche per la richiesta di dichiarazione di inizio attività, variazione dati o cessazione attività ai fini Iva. Si ricorda che la richiesta di partita Iva può essere effettuata tramite i servizi telematici Entratel e Fisconline.

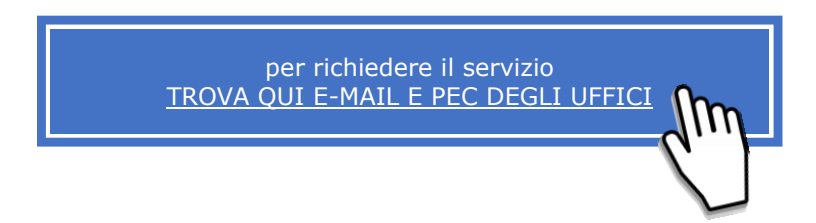

Si ricorda, inoltre, che il contribuente può contattare un ufficio dell'Agenzia delle entrate o un *contact center* per qualsiasi esigenza informativa.

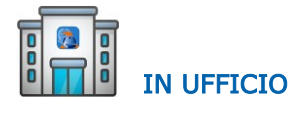

Il link da dove prelevare il modello da compilare e portare in ufficio:

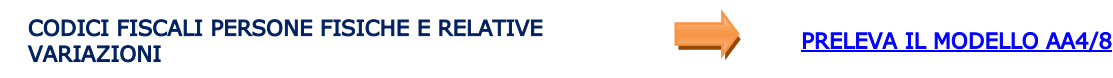

Il modello per la richiesta in ufficio del codice fiscale da parte di soggetti diversi dalle persone fisiche:

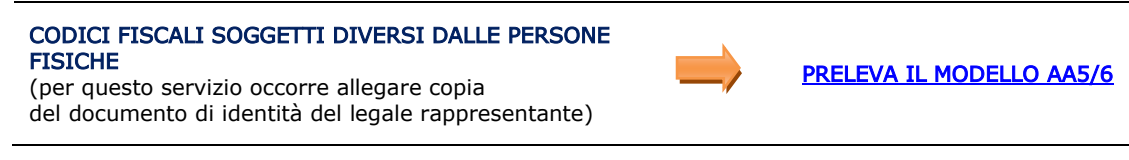

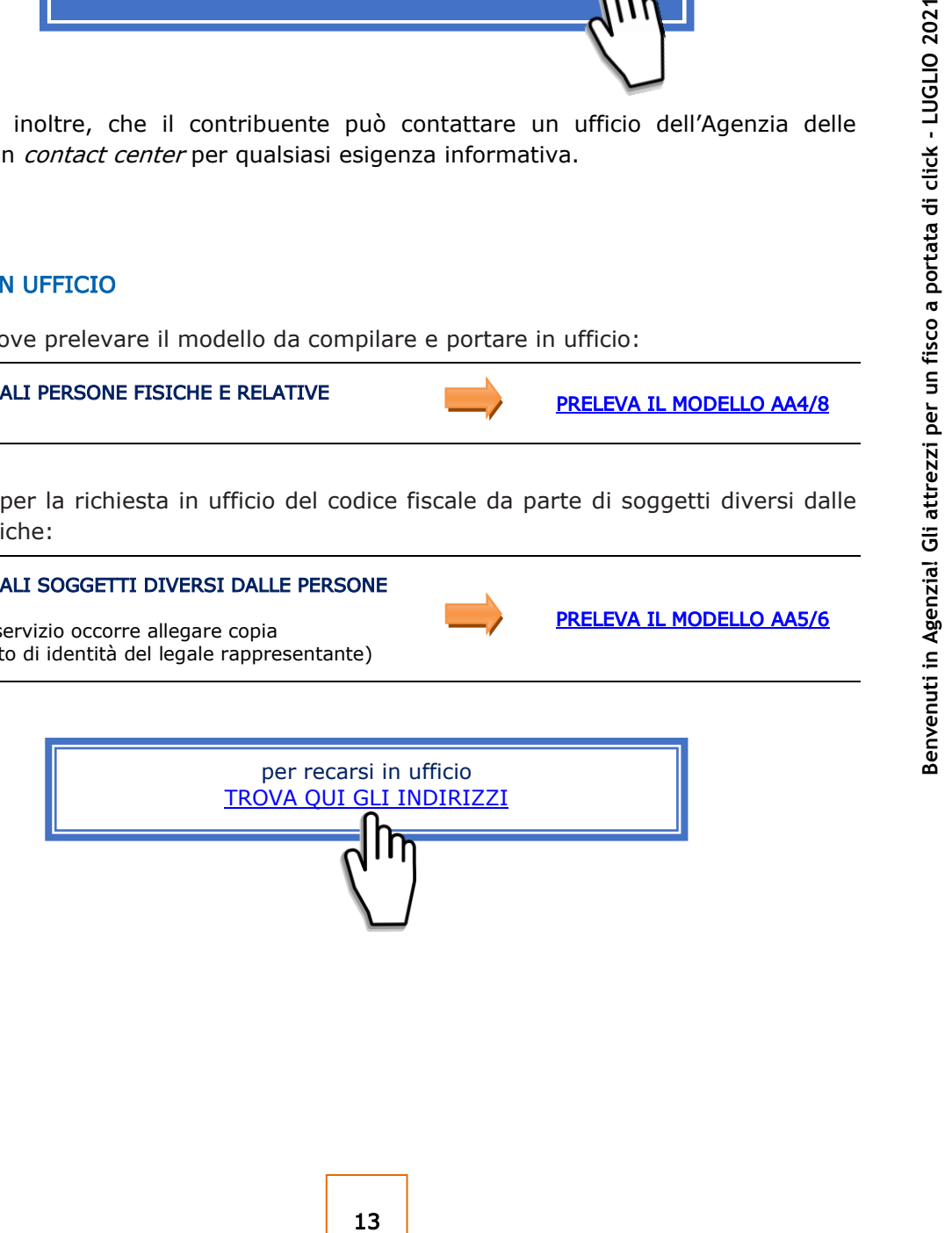

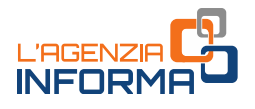

## <span id="page-15-0"></span>**2.2 Comunicazione dell'Iban per l'accredito dei rimborsi sul conto corrente**

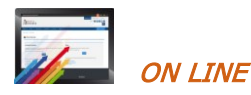

Per questo tipo di comunicazione basta collegarsi al sito dell'Agenzia delle entrate, accedere all'area riservata con le proprie credenziali SPID, la carta d'Identità elettronica (CIE) o con il Pin di Fisconline.

Nella prima pagina "La mia scrivania" occorre selezionare "Servizi per" - "Richiedere" -"Accredito rimborso ed altre somme su c/c" e seguire le istruzioni.

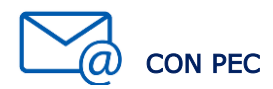

In aggiunta alle ordinarie modalità, il modello per la richiesta di accredito dei rimborsi sul conto corrente, firmato digitalmente, può essere presentato in allegato a un messaggio PEC, senza possibilità di delega.

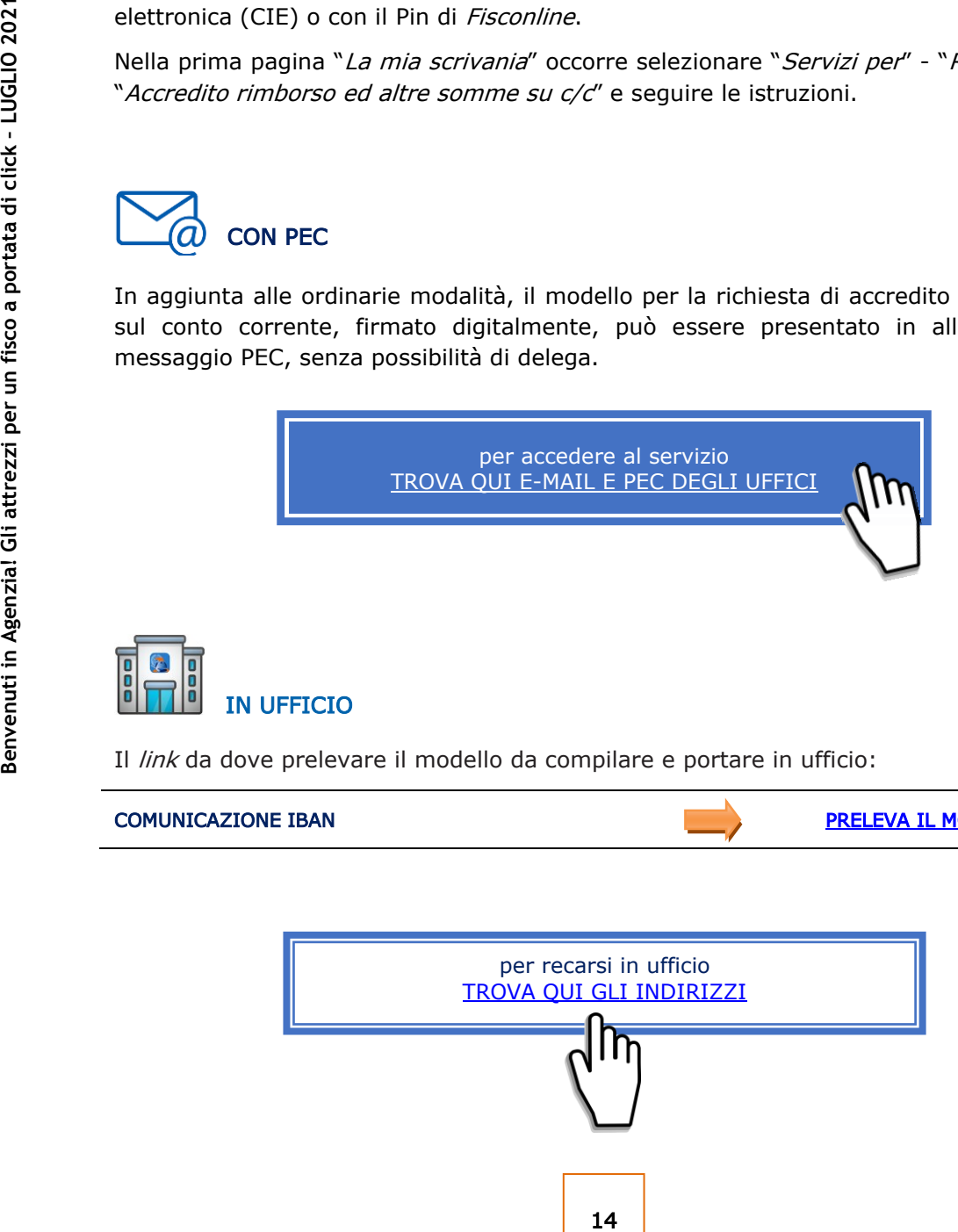

Il link da dove prelevare il modello da compilare e portare in ufficio:

### **COMUNICAZIONE IBAN** PRELEVA IL MODELLO

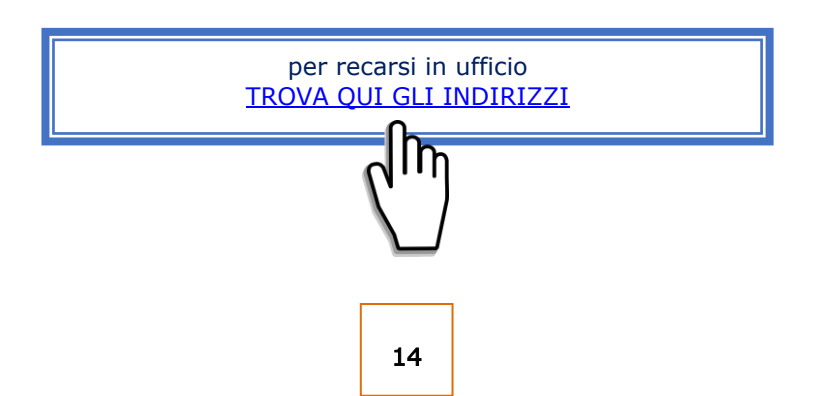

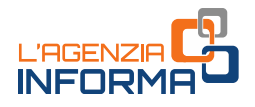

## <span id="page-16-0"></span>**2.3 Registrazione contratti di locazione e atti in generale**

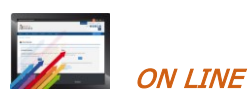

I contratti di locazione o d'affitto possono essere registrati on line utilizzando i servizi telematici dell'Agenzia (modalità obbligatoria per gli agenti immobiliari e i possessori di almeno 10 immobili).

Bisogna accedere all'area riservata dell'Agenzia delle entrate con le proprie credenziali SPID, la carta d'Identità elettronica (CIE) o con il Pin Fisconline.

Nella prima pagina "La mia scrivania" va selezionato "Servizi per" - "Registrare contratti di locazione" e seguire le istruzioni per la "Prima registrazione" o per gli "Adempimenti successivi".

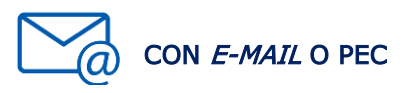

La documentazione può essere inviata con  $e$ -mail o Pec. In ogni caso, il contribuente dovrà depositare in ufficio un originale dell'atto registrato, insieme ai contrassegni telematici attestanti il pagamento dell'imposta di bollo, se dovuta.

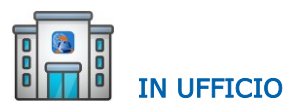

Per la registrazione dei contratti di locazione e per comunicare gli adempimenti successivi deve essere utilizzato il modello RLI. In esso è necessario indicare correttamente i dati catastali delle unità immobiliari oggetto della locazione.

Il link da dove prelevare il modello da compilare e portare in ufficio:

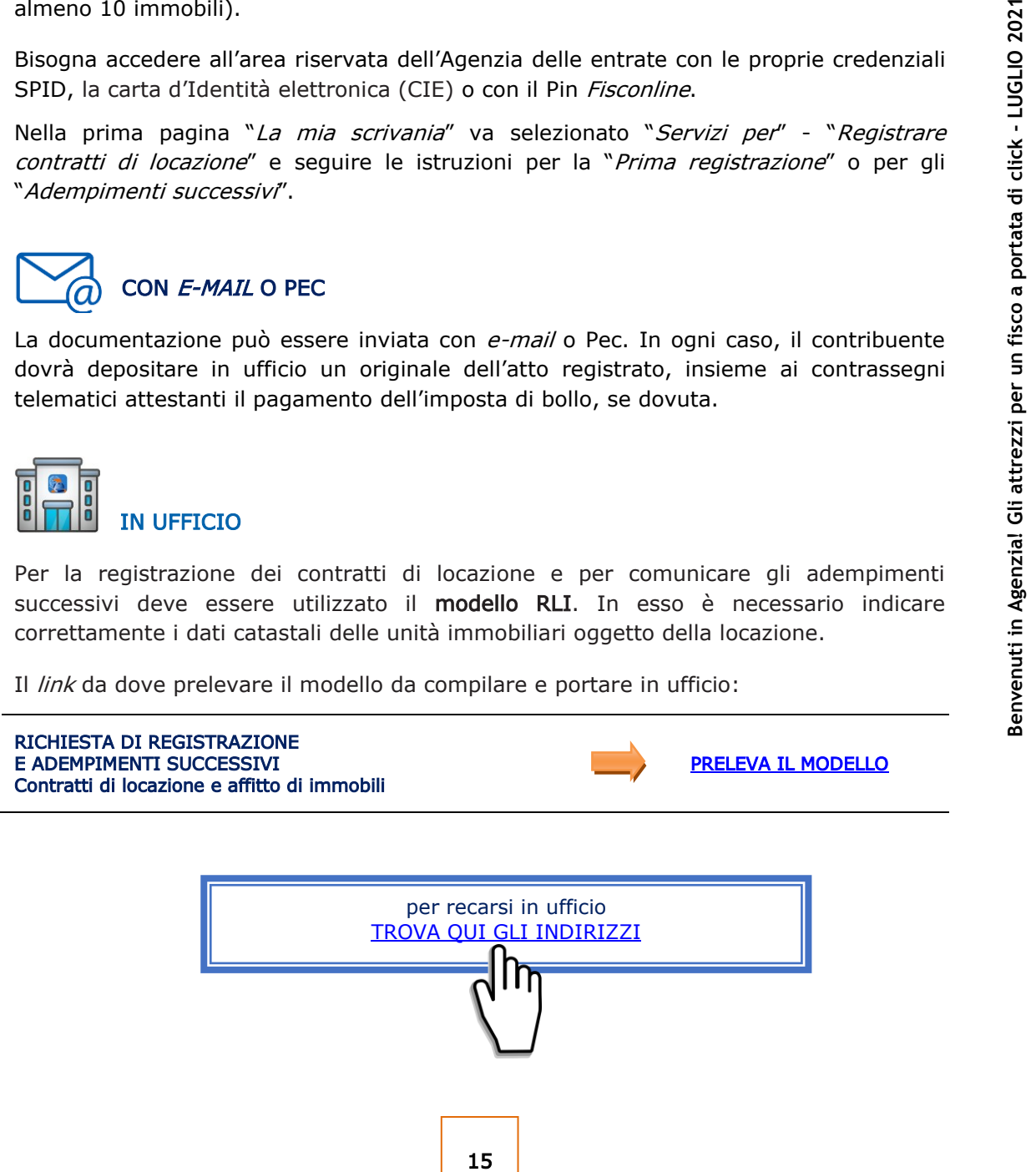

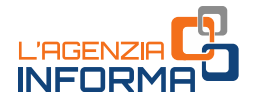

Alla richiesta di registrazione, devono essere sempre allegati:

- •copia (scansione) dell'atto originale da registrare
- •il modello di richiesta di registrazione (firmato)
- • la dichiarazione sostitutiva di atto di notorietà in cui il richiedente dichiara di essere in possesso dell'originale dell'atto e che l'immagine inviata è conforme al predetto originale
- •l'impegno del richiedente a depositare in ufficio un originale dell'atto
- •la copia del documento di identità del richiedente
- •il modello di versamento dei tributi dovuti per la registrazione.

Per la registrazione dei contratti di locazione e affitto di immobili, insieme agli altri allegati, deve essere utilizzato il [modello RLI.](https://www.agenziaentrate.gov.it/portale/documents/20143/266871/modello+rli+19032019_RLI_mod.pdf/328638c8-4e4e-ac30-1946-2fc634a21e4e)

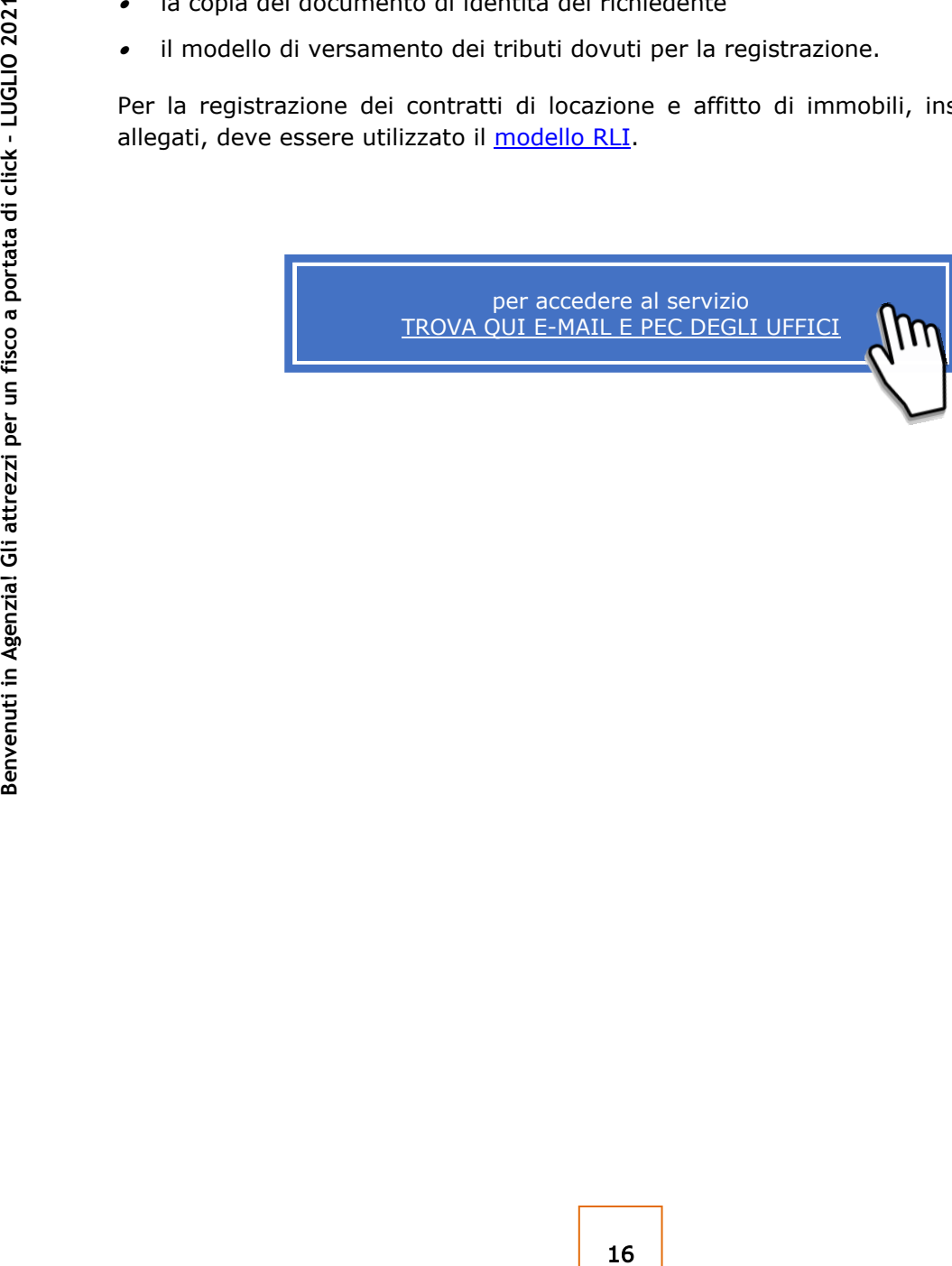

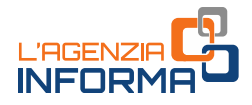

## <span id="page-18-0"></span>**2.4 Rimborsi fiscali**

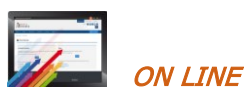

Le richieste di rimborso di imposte dirette o Iva (se non sono state già effettuate nella dichiarazione o nel modello TR) o di altre imposte indirette, debitamente sottoscritte, possono essere inviate tramite PEC o e-mail, i servizi telematici oppure presentate allo sportello. Alla richiesta effettuata per via telematica deve essere allegata l'eventuale documentazione a supporto e, in ogni caso, la copia del documento di identità in corso di validità.

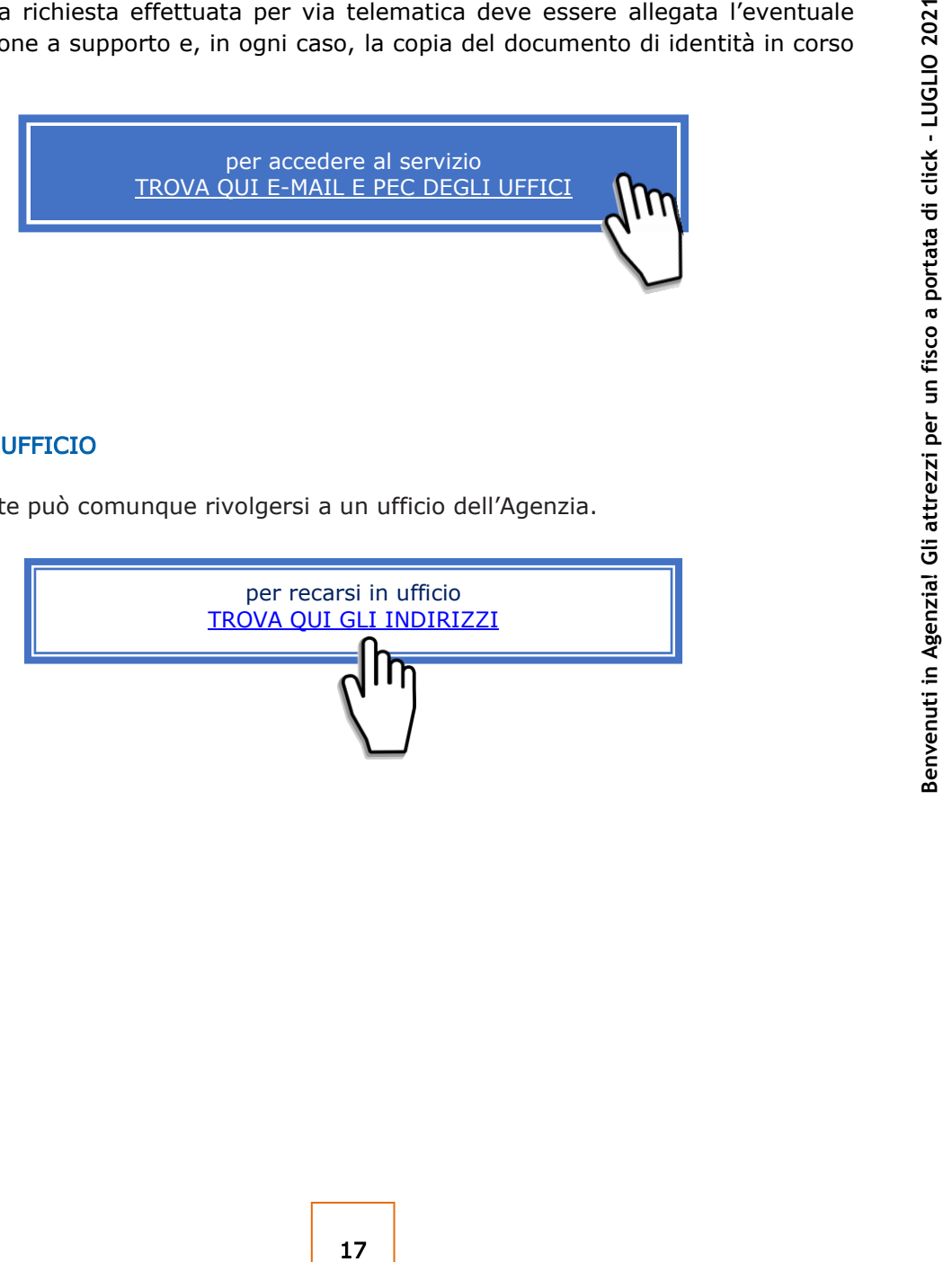

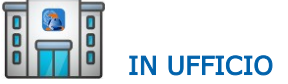

Il contribuente può comunque rivolgersi a un ufficio dell'Agenzia.

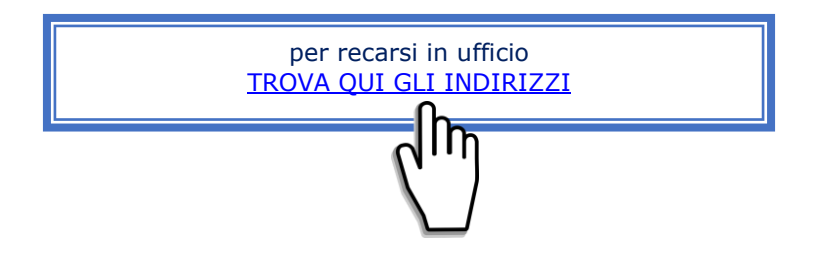

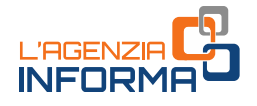

## <span id="page-19-0"></span>**2.5 Trasmissione della dichiarazione di successione**

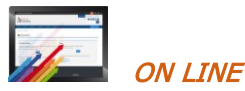

La dichiarazione di successione telematica può essere trasmessa tramite i servizi telematici dell'Agenzia delle entrate. Tutte le informazioni utili sono presenti in una apposita [sezione](https://www.agenziaentrate.gov.it/portale/web/guest/schede/dichiarazioni/dichiarazione-di-successione-cittadini) del sito dell'Agenzia.

### ATTENZIONE

**Example:**<br> **Example:**<br> **Exam** Da luglio 2021 è possibile utilizzare anche la versione web della procedura. Dopo l'accesso all'area riservata, il servizio è disponibile seguendo il percorso "Home>Servizi>Dichiarazioni" (nel caso di accesso dal vecchio portale "La mia scrivania>Servizi per>Comunicare) e poi cliccare sul collegamento "Dichiarazione di successione".

# CON E-MAIL O PEC

Se il contribuente non può trasmettere in autonomia la dichiarazione di successione telematica è possibile trasmettere all'ufficio competente in base all'ultima residenza del defunto, tramite e-mail, PEC o i canali telematici, il modello (conforme a quello approvato) compilato e sottoscritto, allegando:

- • la documentazione a supporto descritta nelle istruzioni alla "[Dichiarazione di](https://www.agenziaentrate.gov.it/portale/documents/20143/364704/Modello+15062017+ar_Successione_modelli+rettifica+del+23+giugno+2017.pdf/0cd8ef65-9927-72f8-9669-1da906efdd50)  [successione e domanda di](https://www.agenziaentrate.gov.it/portale/documents/20143/364704/Modello+15062017+ar_Successione_modelli+rettifica+del+23+giugno+2017.pdf/0cd8ef65-9927-72f8-9669-1da906efdd50) volture catastali" disponibili sul sito dell'Agenzia delle Entrate
- • la dichiarazione sostitutiva di atto di notorietà in cui si dichiara di essere in possesso degli originali dei documenti e delle dichiarazioni necessarie, nonché della conformità a questi delle immagini inviate, resa dal richiedente ai sensi dell'articolo 47 del Dpr n. 445/2000
- • l'impegno del richiedente a depositare in ufficio l'atto in originale al termine del periodo emergenziale
- •il/i documento/i di identità
- • il modello F24 attestante il versamento delle imposte e dei tributi autoliquidati dal contribuente oppure l'apposito modello, debitamente sottoscritto, per la richiesta di addebito su conto corrente bancario o postale delle imposte.

È ammessa anche la presentazione mediante raccomandata o altro mezzo equivalente dal quale risulti con certezza la data di spedizione. La ricevuta di presentazione sarà inviata alla posta elettronica indicata dal contribuente nel modello o, in mancanza, tramite SMS al numero di telefono indicato nel modello stesso.

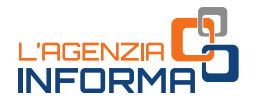

Verificata la dichiarazione e gli allegati, l'attestazione di avvenuta presentazione della dichiarazione di successione (copia conforme) è resa disponibile nell'area riservata del contribuente che ha trasmesso la dichiarazione nella sezione "Preleva documenti".

Se il contribuente non ha le credenziali di accesso, gli sarà inviata all'indirizzo di posta elettronica indicato nel modello o a quello comunicato dall'interessato mediante contatto telefonico.

L'originale della dichiarazione trasmessa per posta elettronica, gli originali delle dichiarazioni sostitutive e gli altri documenti previsti nelle istruzioni alla "[Dichiarazione](https://www.agenziaentrate.gov.it/portale/documents/20143/364704/Modello+15062017+ar_Successione_modelli+rettifica+del+23+giugno+2017.pdf/0cd8ef65-9927-72f8-9669-1da906efdd50)  [di successione e domanda di volture catastali](https://www.agenziaentrate.gov.it/portale/documents/20143/364704/Modello+15062017+ar_Successione_modelli+rettifica+del+23+giugno+2017.pdf/0cd8ef65-9927-72f8-9669-1da906efdd50)" devono essere poi portati in originale in ufficio.

### Successioni cartacee - modello 4

Example the perfect of the perfect in the perfect of the perfect of the perfect of the perfect of the perfect of the perfect of the distribution and the perfect of the internatival all documentazione a supporto, devono ess La presentazione della dichiarazione di successione con il  $\frac{model}{10}$ , nei casi residuali in cui è ammessa, può essere trasmessa mediante PEC o e-mail, in alternativa alla presentazione in ufficio o all'invio mediante posta raccomandata. In caso di invio tramite PEC o *e-mail*, oltre alla consueta documentazione a supporto, devono essere allegati alla dichiarazione anche gli ulteriori documenti indicati al punto precedente. È importante che il contribuente comunichi all'Ufficio un proprio recapito di posta elettronica, sul quale ricevere eventuali comunicazioni o la documentazione da parte dell'ufficio, o un numero di telefono.

Nel caso di invio per posta elettronica, il [modello 4](https://www.agenziaentrate.gov.it/portale/documents/20143/364704/Modulo+04+-+Dichiarazione+di+successione+ar_Dichiarazione%2Bdi%2BSuccessione%2Bmodello%2B04.pdf/22b001c6-d99f-1072-13d5-b0dc70a05e15) e gli allegati devono essere recapitati agli uffici competenti. Verificata la dichiarazione e gli allegati, il certificato di avvenuta presentazione della dichiarazione di successione (modello 240) e la scansione dei quadri del [modello](https://www.agenziaentrate.gov.it/portale/documents/20143/364704/Modulo+04+-+Dichiarazione+di+successione+ar_Dichiarazione%2Bdi%2BSuccessione%2Bmodello%2B04.pdf/22b001c6-d99f-1072-13d5-b0dc70a05e15) 4, timbrati e firmati, saranno inviati all'indirizzo di posta elettronica indicato dal contribuente.

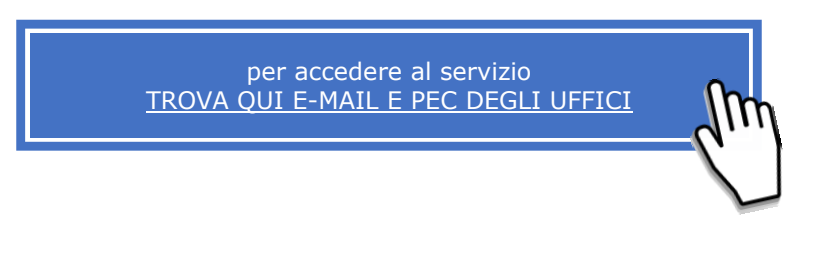

## IN UFFICIO Per qualsiasi esigenza informativa il contribuente può rivolgersi a un ufficio dell'Agenzia.

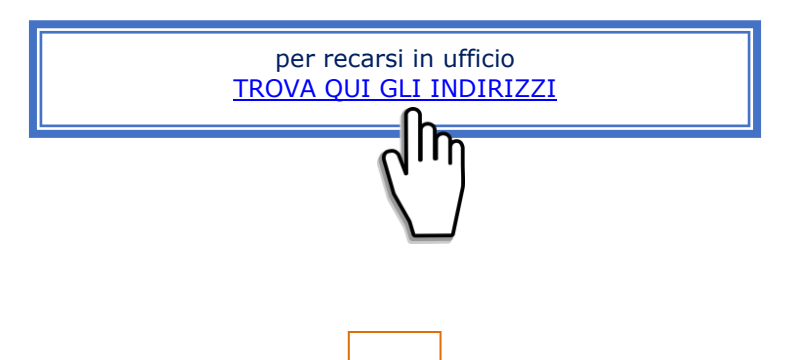

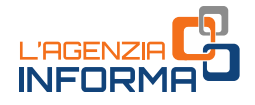

## <span id="page-21-0"></span>**2.6 Rilascio certificati**

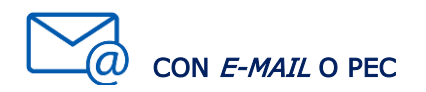

Il contribuente o un suo delegato può presentare, attraverso la casella e-mail o PEC o presso un ufficio, la richiesta di certificato compilata e sottoscritta con firma digitale, o con firma autografa apposta sulla richiesta scansionata, allegando i documenti necessari (sempre il documento di identità in corso di validità), inclusa l'attestazione del versamento tramite modello F24 dell'imposta di bollo (codice tributo 1599) e dei tributi speciali (codice tributo 1538), se dovuti.

Il certificato è trasmesso al contribuente dopo la verifica del pagamento degli importi dovuti.

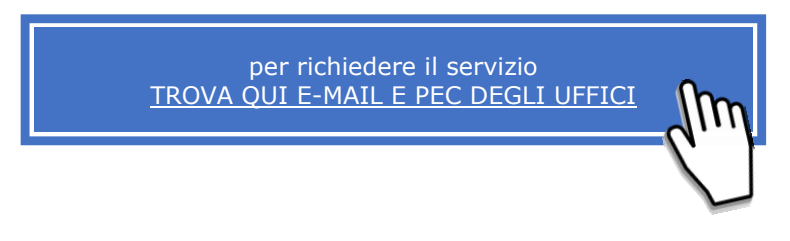

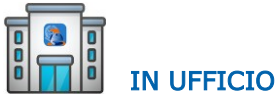

Per qualsiasi esigenza informativa il contribuente può rivolgersi a un ufficio dell'Agenzia.

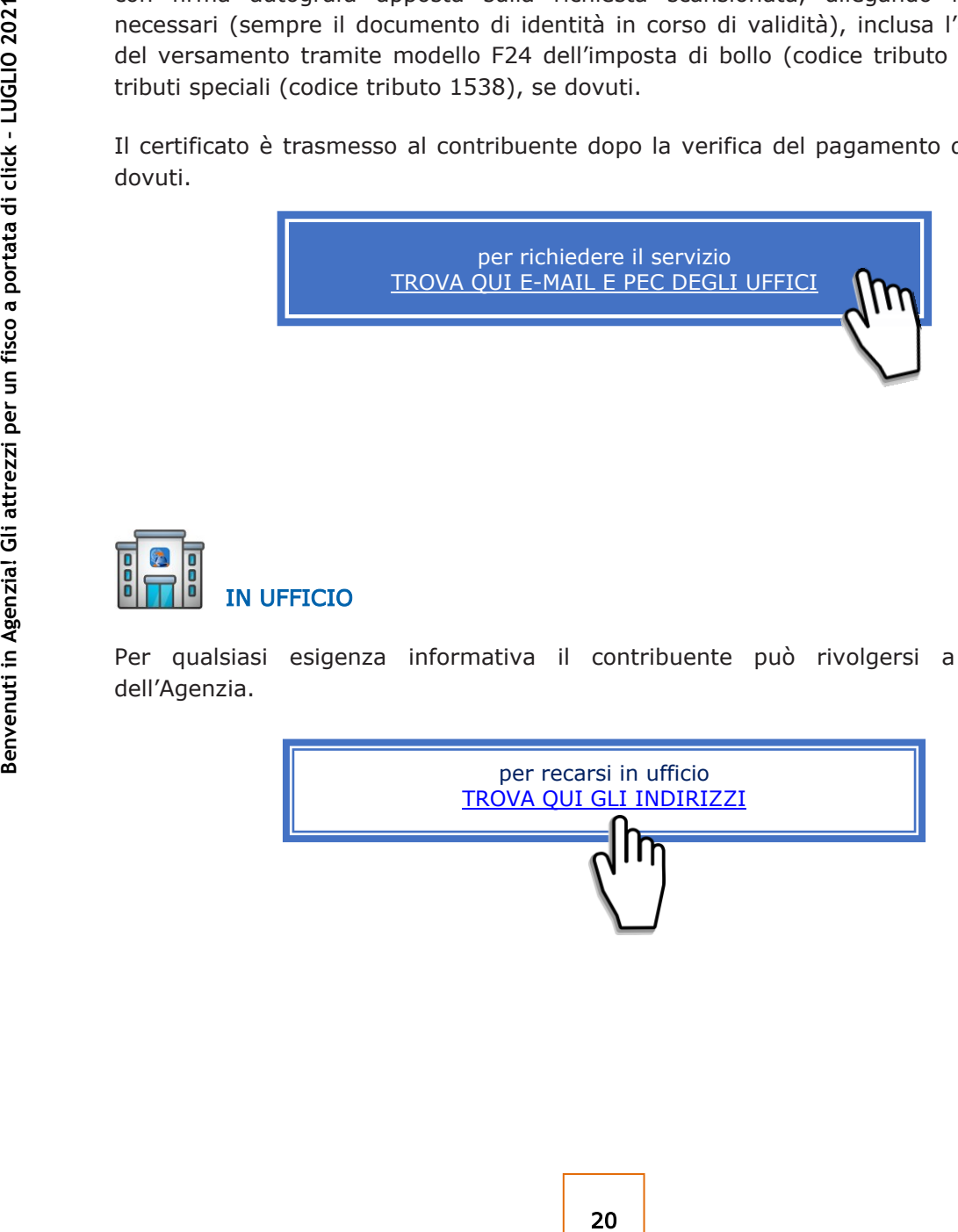

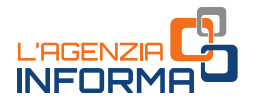

## <span id="page-22-0"></span>**2.7 Il nuovo servizio** *web* **"***Consegna documenti e istanze"*

Da luglio 2021 è disponibile il nuovo servizio web "Consegna documenti e istanze", grazie al quale gli utenti abilitati possono consegnare in modalità telematica documenti e istanze, sia a seguito di una specifica richiesta dell'Agenzia delle entrate sia di iniziativa per esigenze personali, e ottenerne la ricevuta di protocollazione.

Questo servizio potrà essere utilizzato solo se la normativa o i provvedimenti del Direttore dell'Agenzia delle entrate non prevedono una specifica modalità di presentazione, trasmissione o comunicazione.

Il nuovo servizio è molto semplice e intuitivo. Inoltre, all'interno dell'area è disponibile una guida dedicata che descrive passo dopo passo il suo funzionamento.

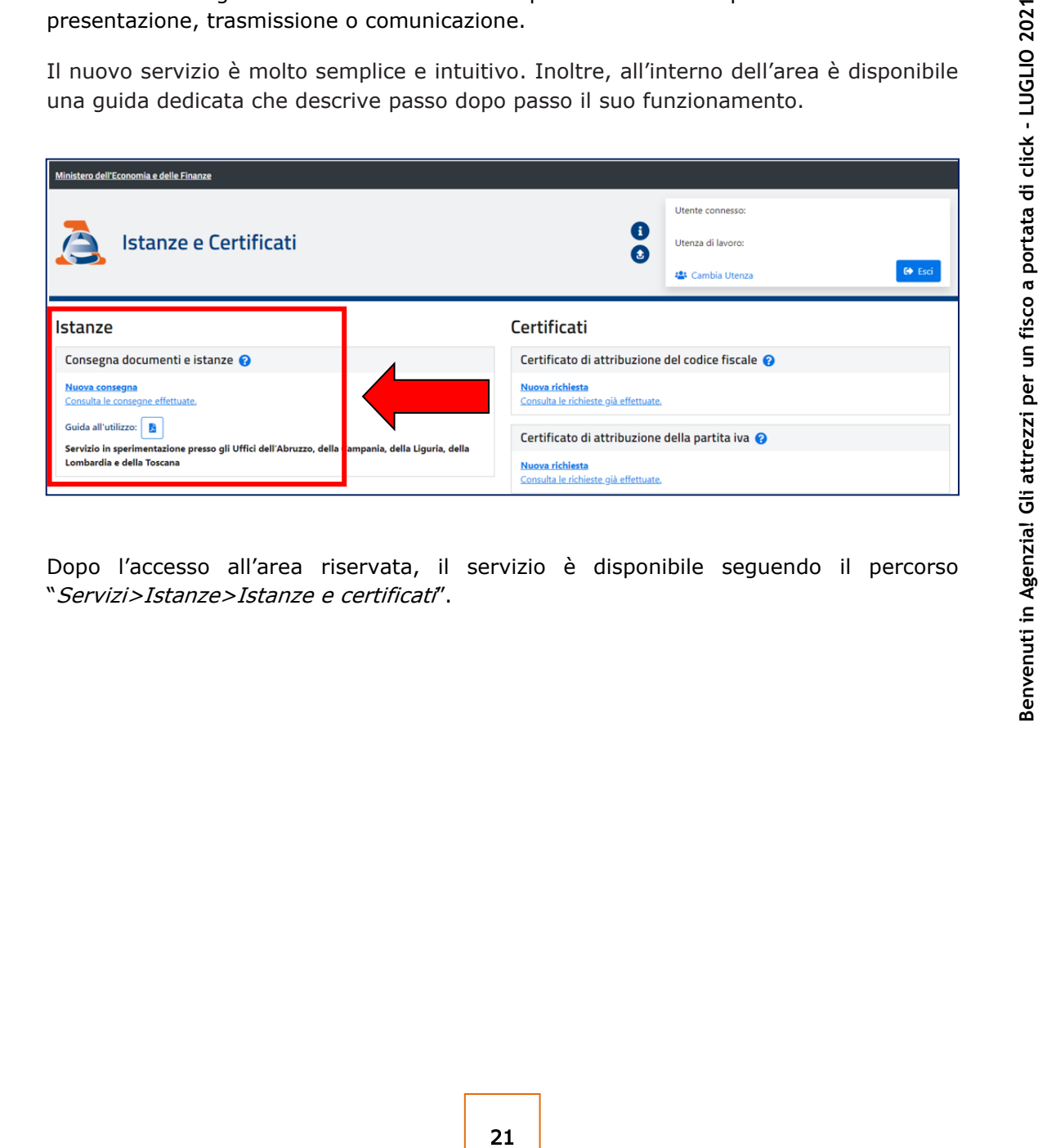

Dopo l'accesso all'area riservata, il servizio è disponibile seguendo il percorso "Servizi>Istanze>Istanze e certificati".

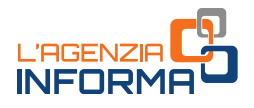

## <span id="page-23-0"></span>**2.8 Il nuovo servizio** *web* **"***Certificati attribuzione codice fiscale e partita Iva"*

Da luglio 2021 è disponibile nell'area riservata (sezione "Certificati") un nuovo servizio, attraverso il quale gli utenti abilitati possono richiedere e ottenere i certificati di attribuzione del codice fiscale e della partita Iva.

Si tratta di certificati che attestano l'esistenza di un codice fiscale o di una partita Iva e i dati anagrafici associati registrati in Anagrafe Tributaria.

Il servizio prevede il rilascio del certificato in pochi minuti, in formato originale e in copia conforme (eventualmente da stampare ed esibire).

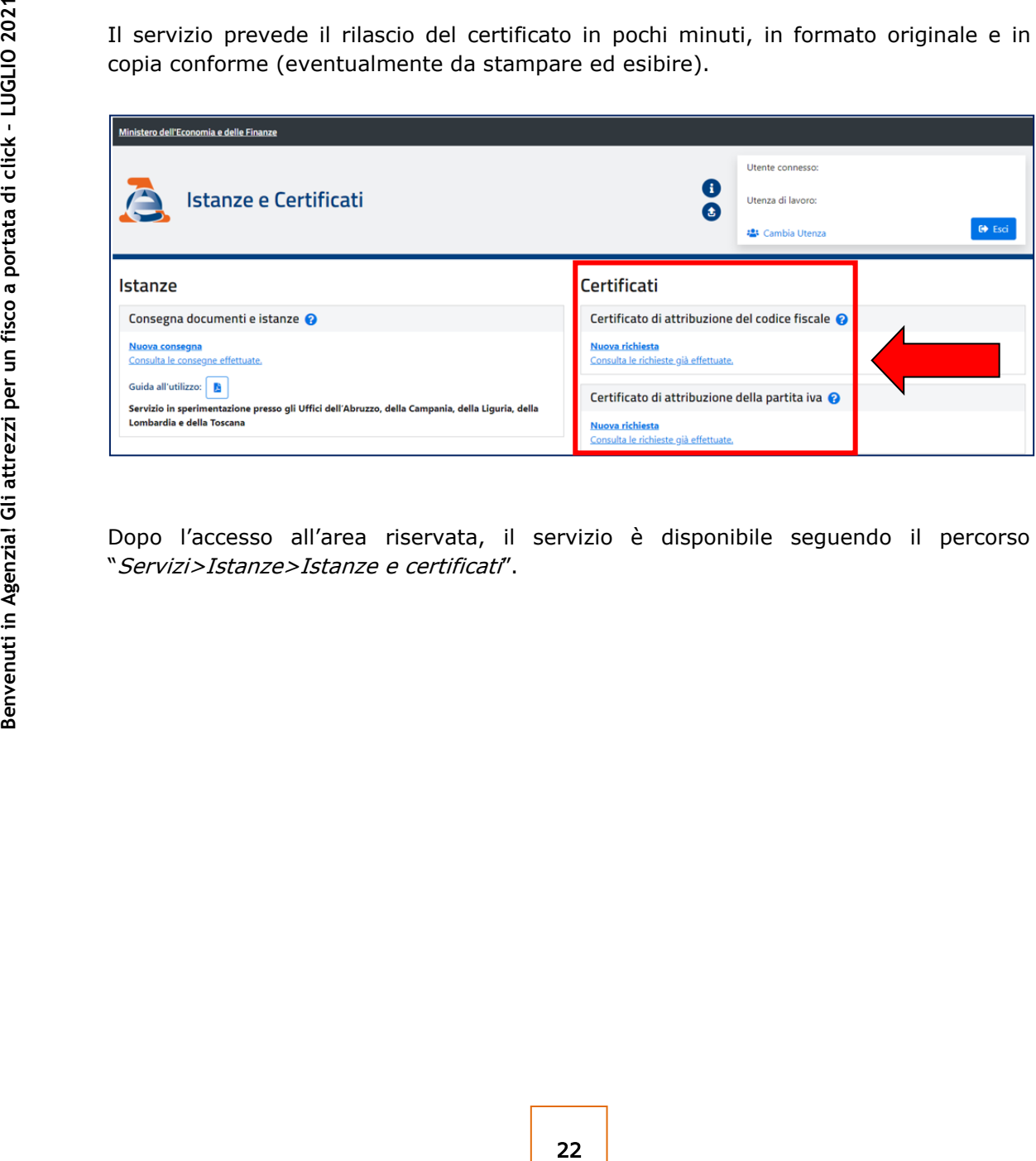

Dopo l'accesso all'area riservata, il servizio è disponibile seguendo il percorso "Servizi>Istanze>Istanze e certificati".

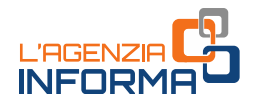

## <span id="page-24-0"></span>**2.9 Comunicazioni a seguito del controllo delle dichiarazioni**

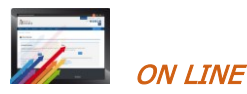

Se abilitato a *Fisconline*, il contribuente che riceve una comunicazione relativa a un controllo automatico (articolo 36-bis del Dpr 600/1973 per le imposte sui redditi e articolo 54-bis del Dpr 633/1972 per l'Iva) o a un controllo formale delle dichiarazioni dei redditi (articolo 36-ter del Dpr 600/1973) può utilizzare direttamente il servizio "CIVIS", o il servizio di assistenza attraverso la posta elettronica certificata (PEC).

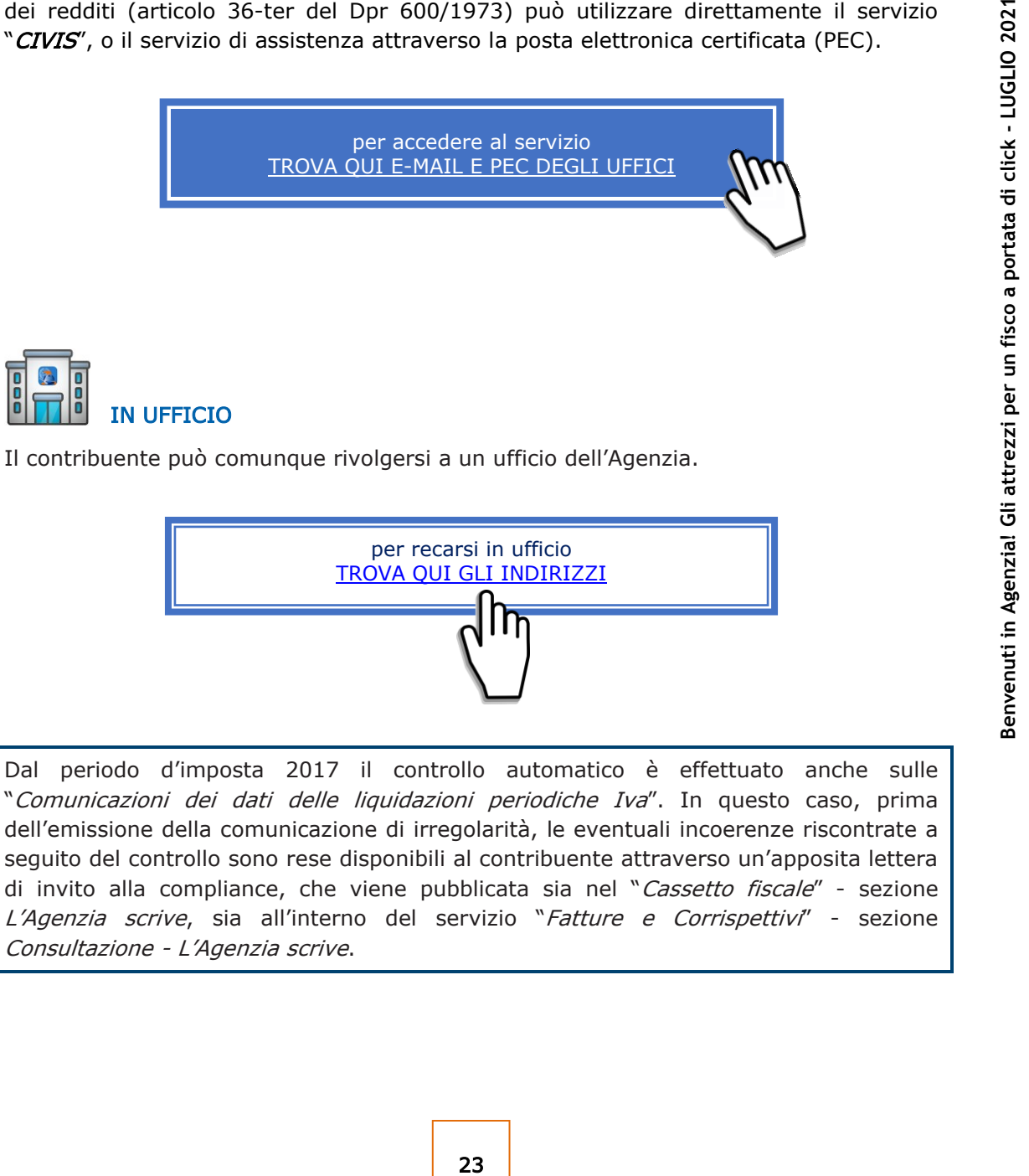

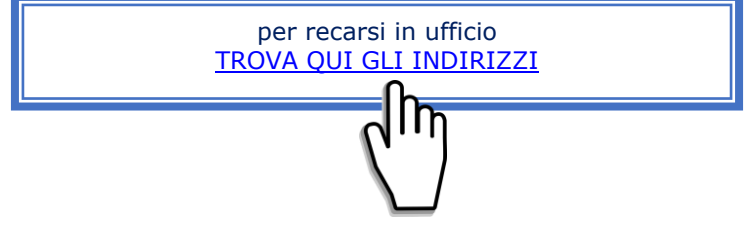

Dal periodo d'imposta 2017 il controllo automatico è effettuato anche sulle "Comunicazioni dei dati delle liquidazioni periodiche Iva". In questo caso, prima dell'emissione della comunicazione di irregolarità, le eventuali incoerenze riscontrate a seguito del controllo sono rese disponibili al contribuente attraverso un'apposita lettera di invito alla compliance, che viene pubblicata sia nel "Cassetto fiscale" - sezione L'Agenzia scrive, sia all'interno del servizio "Fatture e Corrispettivi" - sezione Consultazione - L'Agenzia scrive.

<span id="page-25-1"></span>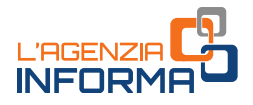

## <span id="page-25-0"></span>**3. SERVIZI** *ON LINE* **SENZA REGISTRAZIONE**

Molti dei servizi che l'Agenzia eroga allo sportello possono essere usufruiti direttamente sul sito internet, senza che sia necessaria alcuna registrazione.

Di seguito, a titolo esemplificativo, alcuni servizi raggiungibili direttamente da questa stessa pagina, cliccando su "VAI AL SERVIZIO".

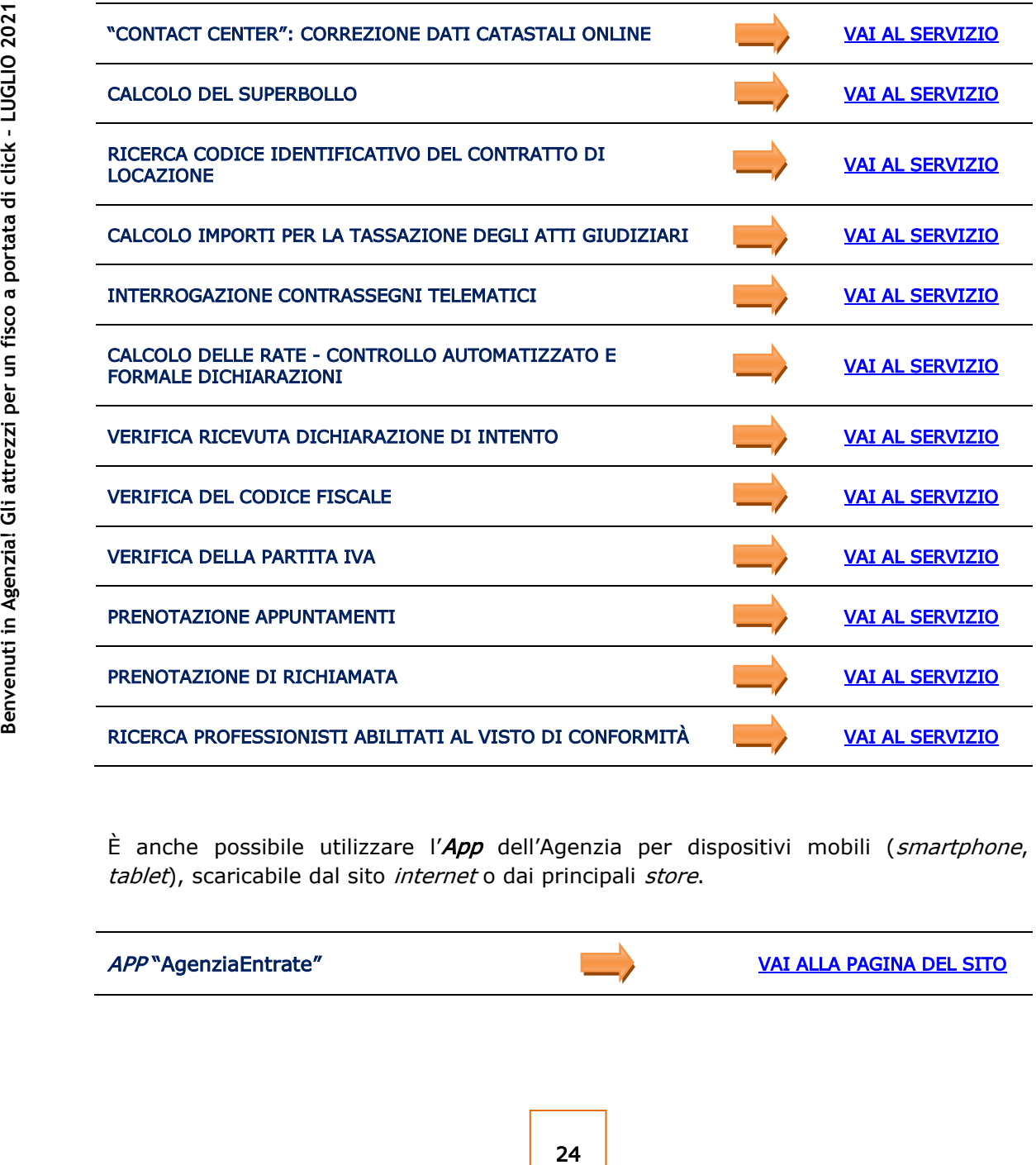

È anche possibile utilizzare l'App dell'Agenzia per dispositivi mobili (smartphone, tablet), scaricabile dal sito internet o dai principali store.

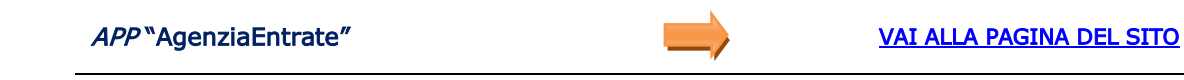

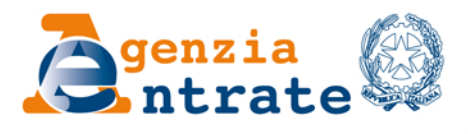

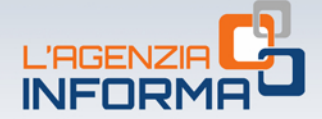

## PUBBLICAZIONE A CURA DELL'AGENZIA DELLE ENTRATE **SEZIONE PUBBLICAZIONI ON LINE DELL'UFFICIO COMUNICAZIONE E STAMPA**

Capo Ufficio: Sergio Mazzei Capo Sezione: Cristiana Carta

Coordinamento editoriale: Paolo Calderone, Giovanni Maria Liprandi Progetto grafico: Stazione grafica - Claudia Iraso

In collaborazione con la Direzione centrale Servizi fiscali

Segui l'Agenzia su:

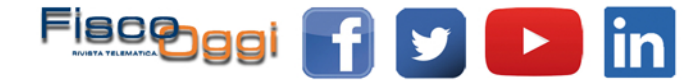